# <u>a shekara ta 1991</u>

# B1FOUR/B1XFOUR

Multi-Effects Processor

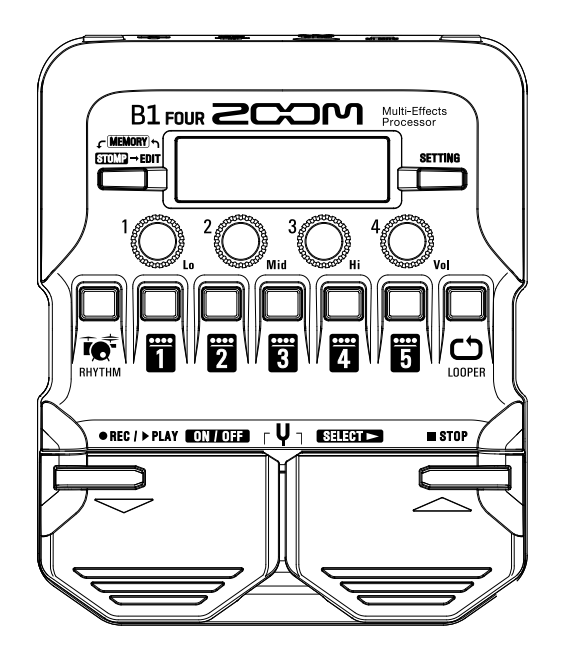

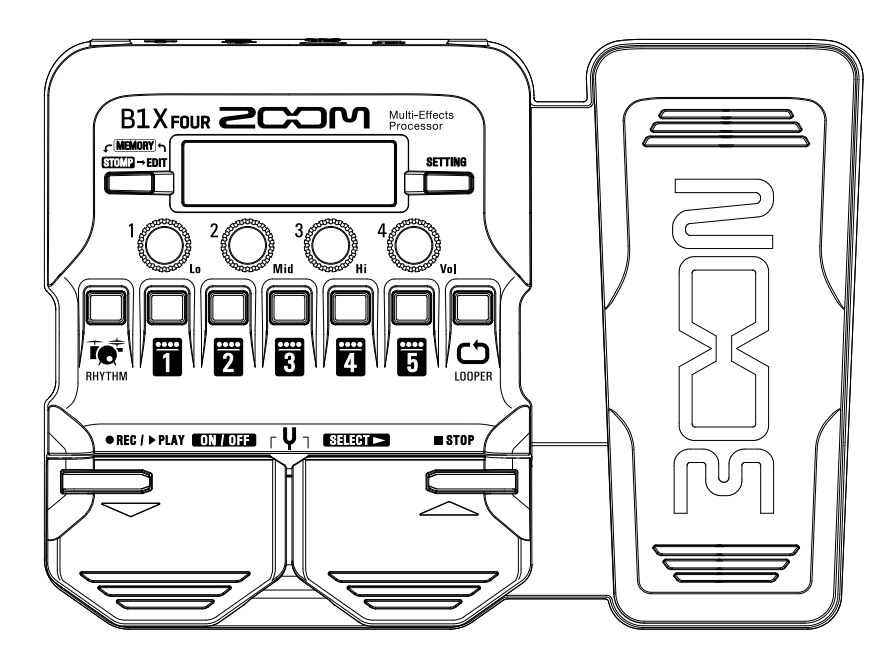

# オペレーションマニュアル

ご使用になる前に「安全上の注意/使用上の注意」を必ずお読みください

#### © 2019 ZOOM CORPORATION

本マニュアルの一部または全部を無断で複製/転載することを禁じます。 文中の製品名、登録商標、会社名は、それぞれの会社に帰属します。文中のすべての商標および登録商標は、 それらの識別のみを目的として記載されており、各所有者の著作権を侵害する意図はありません。 Windows® はMicrosoft® 社の商標または登録商標です。 Mac® はApple Inc.の商標または登録商標です。

# <span id="page-1-0"></span>**はじめに**

このたびは、ZOOM マルチエフェクトプロセッサー B1 Four /B1 X Four をお買い上げいただき、まことにあり がとうございます。

マルチエフェクトプロセッサーには、初めから沢山のエフェクトが搭載されており、複数のエフェクトを組み合 わせて使用することができます。エフェクトの組み合わせやパラメータの設定は、パッチとして本体に保存し、 いつでも使うことができます。あらかじめプリセットされているパッチを切り替えるだけで劇的なサウンド変化 が得られます。

エフェクターには、音を歪ませたり(ディストーション)、揺らしたり (コーラス)、響かせたり(リバーブ)様々 な効果(エフェクト)があります。自分だけの音作りのためには、それぞれのエフェクトの特徴を知ることが大 切です。プリセットパッチのエフェクトを 1 つずつ OFF にしていくと各エフェクトの役割が見えてくるでしょ う。音色の変化が分かりにくい時は、一旦すべてのエフェクトを OFF にしてから 1 つだけ ON にして、パラメー タを変化させながら音を出してみてください。エフェクトを並べる順番もサウンドに影響を与えます。エフェク トの順番を変えてみると欲しかった音に近づくかもしれません。

簡単に色々な音を楽しめるのがマルチエフェクトプロセッサーです。 末永くご愛用くださいますようお願い申し上げます。

### B1Four/B1XFour の主な特長

#### **迫真のアンプ/エフェクトサウンド**

最新 B シリーズの資産から、実機を忠実にエミュレートした迫真のアンプ/キャビネットモデルと、ブティッ クペダルを含む珠玉のエフェクト・コレクションを搭載。

無料のエフェクト管理ソフトウェア Guitar Lab を使用すると、オンラインで配信されるエフェクトの追加や、パッ チの編集/バックアップなどをパソコン(Mac/Windows)で行うことができます。

#### **簡単操作で直感的な音作り**

5つのボタンと4つのノブでコンパクトエフェクト/ストンプボックスのような操作で直感的に音作りできます。

#### **リズムパターンとルーパーを搭載**

リズムパターンと同期できるルーパー機能は、最大30秒まで録音することができます。

#### **演奏環境に合わせて瞬時に EQ(イコライザー)が操作可能**

MEMORY / STOMP モードでは、アウトプット EO (Lo/Mid/Hi) とアウトプットボリューム (Vol) を 4 つのノ ブで操作することができます。自宅、リハーサルスタジオ、ライブステージなど演奏する環境が変わっても瞬時 に対応可能です。

#### **長時間の電池駆動**

アルカリ単三電池 4 本を使用することで約 18 時間の連続動作が可能です。※ LCD バックライト OFF 時

# <span id="page-2-0"></span>**用語について**

#### **パッチ**

エフェクトの ON/OFF やパラメーターの設定値を記録したものを " パッチ " と呼びます。エフェクトの呼び出し や保存はパッチ単位で行います。1 つのパッチには 5 つのエフェクトが登録でき、 $B1$  Four / $B1X$  Four は 50 パッ チまで保存できます。

#### **バンク**

パッチを 10 個単位でひとまとめにしたものを " バンク " と呼び、バンクを切り替えることでパッチを素早く呼  $I$ び出せます。 $BI$  Four / $BI$  X Four には 5 つのバンクがあります。

#### **エフェクトタイプ**

エフェクトタイプには各種ベースエフェクトや、アンプ・キャビネットのシミュレーションモデルが用意されて います。パッチに登録するエフェクトは、エフェクトタイプの中から選択できます。

#### **MEMORY モード**

フットスイッチを使用してパッチを選択するモードです。

#### **STOMP モード**

フットスイッチを使用してパッチに登録されたエフェクトの ON/OFF を切り替えるモードです。

#### **EDIT モード**

パッチで使用するエフェクトのタイプやパラメーターをエディットするモードです。

#### **プリセレクト**

選択しているパッチの音色を保持したまま、離れた番号のパッチに切り替えることができる機能です。

#### **バンクホールド**

切り替えられるパッチを同じバンク内に限定する機能です。

#### **オートセーブ**

パッチやエフェクトの設定変更を自動的に保存する機能です。

#### **ECO モード**

操作をやめてから 10 時間経過したときに電源を自動的にオフする機能です。

# **目次**

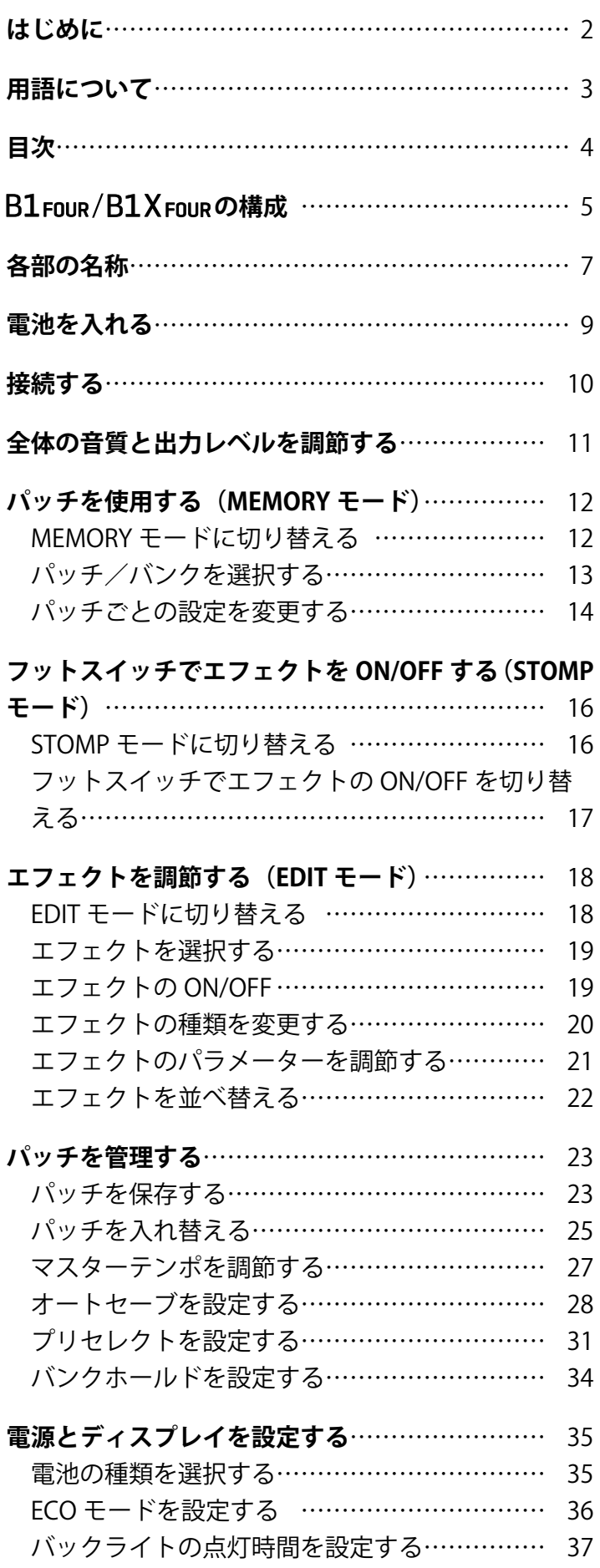

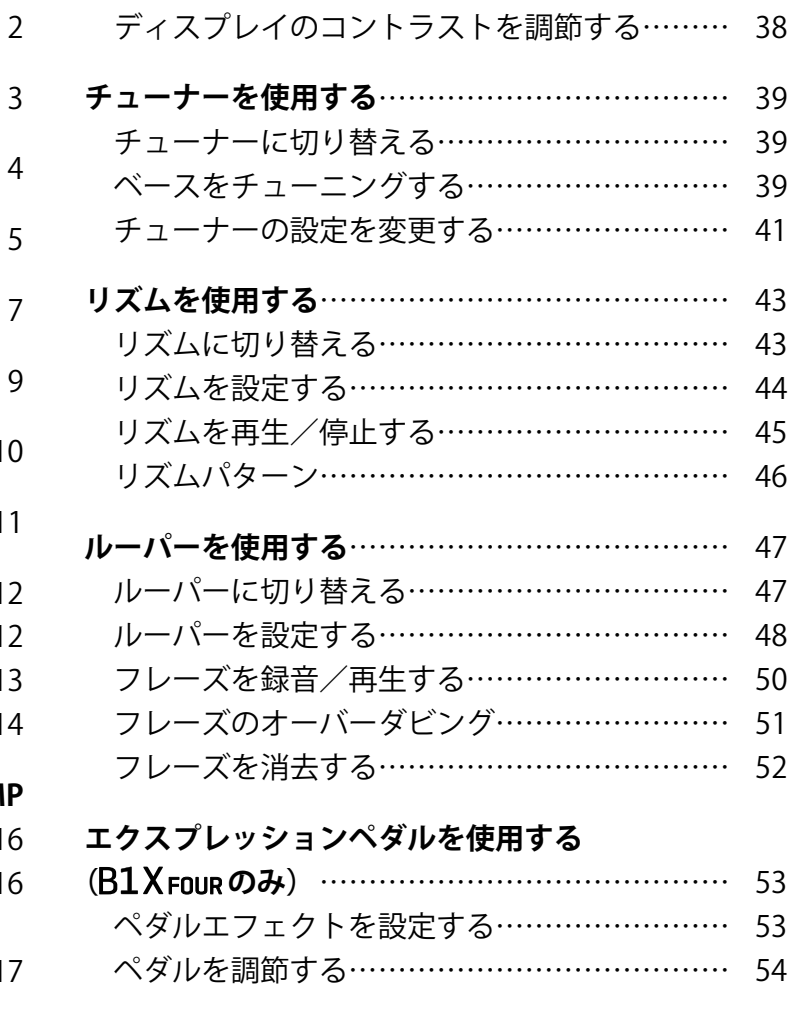

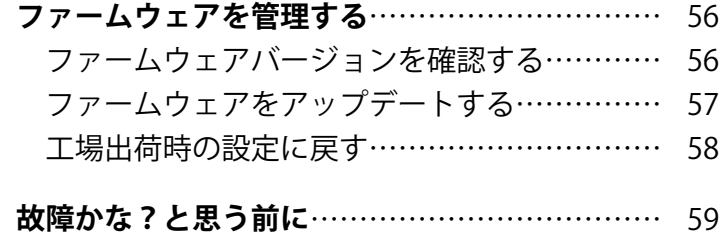

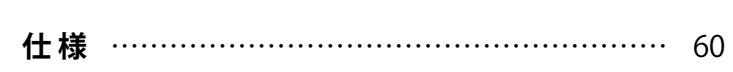

# <span id="page-4-0"></span>**B1 FOUR/B1X FOUR の構成**

#### **■信号の流れ**

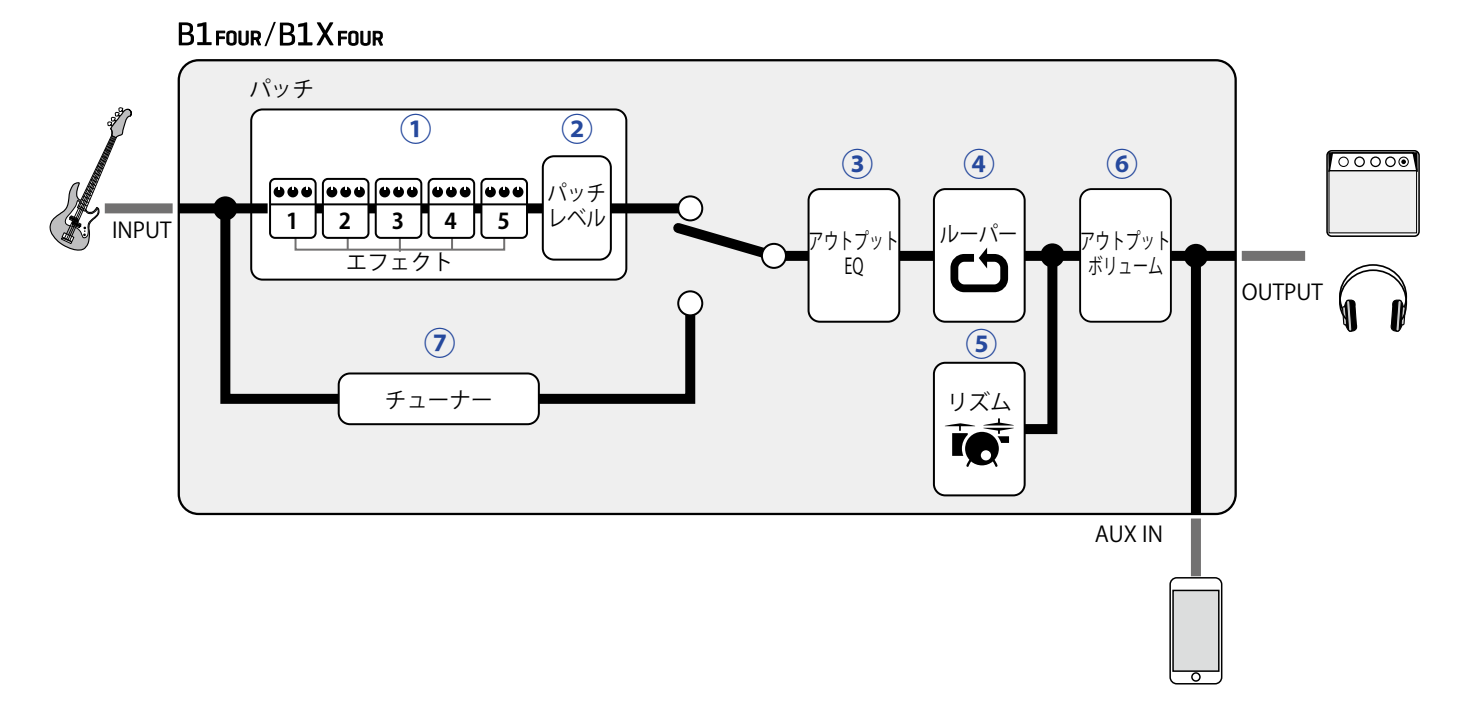

**①**入力されたベースの音は、エフェクト 1 ~ 5 を順に経由します。 (→ [12 ページ「パッチを使用する\(MEMORY モード\)」](#page-11-1))

**②**パッチのレベルを調節します。

(→ [12 ページ「パッチを使用する\(MEMORY モード\)」](#page-11-1))

**③**全体の音質を調節します。パッチを切り替えても設定は保持されます。 (→ [11 ページ「全体の音質と出力レベルを調節する」](#page-10-1))

**④**録音したフレーズをループ再生することができます。 (→ [47 ページ「ルーパーを使用する」](#page-46-1))

**⑤**内蔵のリズムパターンでドラム音源を再生することができます。 (→ [43 ページ「リズムを使用する」](#page-42-1))

**⑥**全体のレベルを調節します。 (→ [11 ページ「全体の音質と出力レベルを調節する」](#page-10-1))

**⑦**接続したベースのチューニングを行うための機能です。 (→ [39 ページ「チューナーを使用する」](#page-38-1))

#### **■メモリーの概念 (パッチ/バンク)**

B1 FOUR / B1 X FOUR は、50個のパッチを記録することができます。 パッチは 10 個単位でバンクとして管理されます。

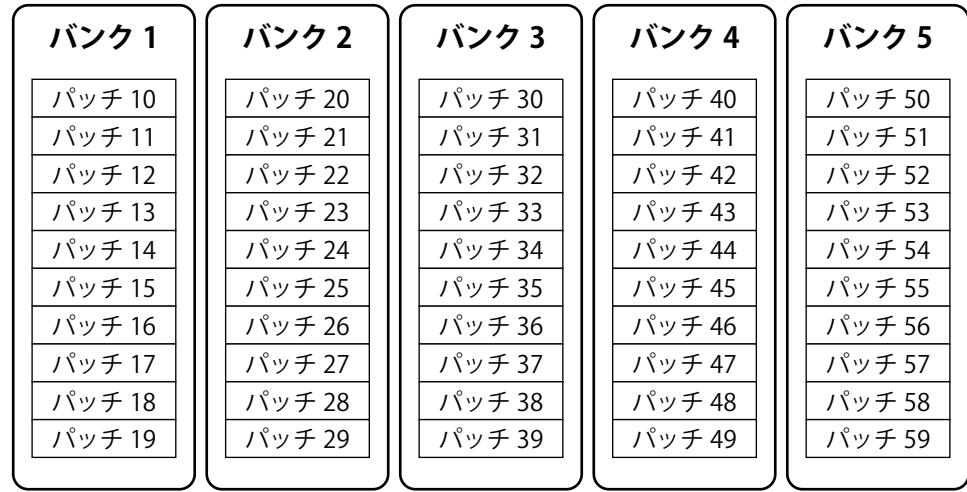

#### **■操作モード**

B1 FOUR/B1X FOUR には3つのモードがあり、目的に応じて使い分けながら演奏します。

#### ◦ **MEMORY モード**

演奏に使用するパッチを選択します。 (→ [12 ページ「パッチを使用する\(MEMORY モード\)」](#page-11-1))

#### ◦ **STOMP モード**

フットスイッチを使用して、パッチに登録されたエフェクトの ON/OFF を切り替えます。 (→ [16 ページ「フットスイッチでエフェクトを ON/OFF する\(STOMP モード\)」\)](#page-15-1)

#### ◦ **EDIT モード**

パッチで使用するエフェクトの変更やパラメーターの調節を行います。 (→ [18 ページ「エフェクトを調節する\(EDIT モード\)」\)](#page-17-1)

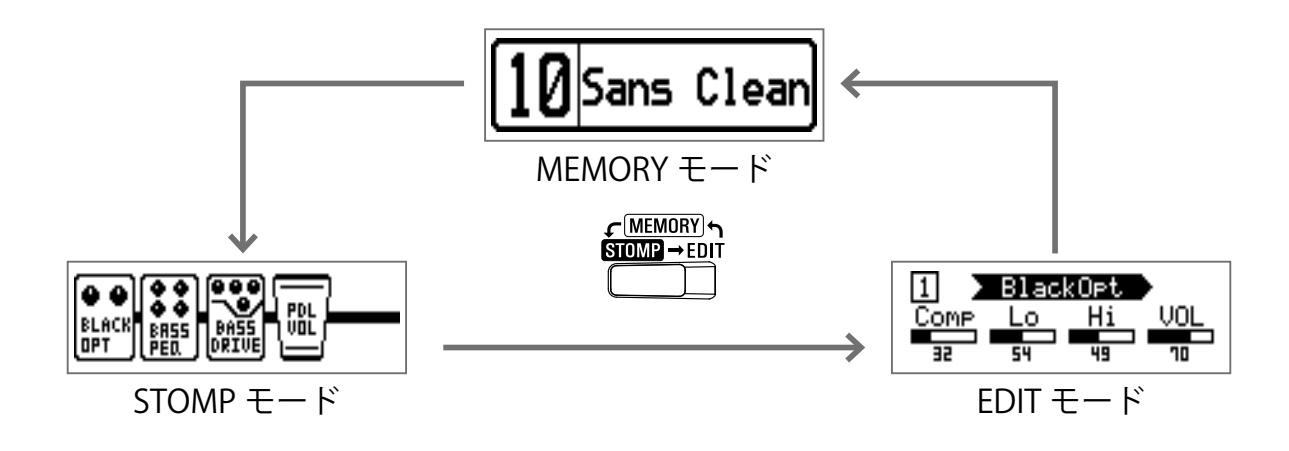

# <span id="page-6-0"></span>**各部の名称**

#### **■フロントパネル**

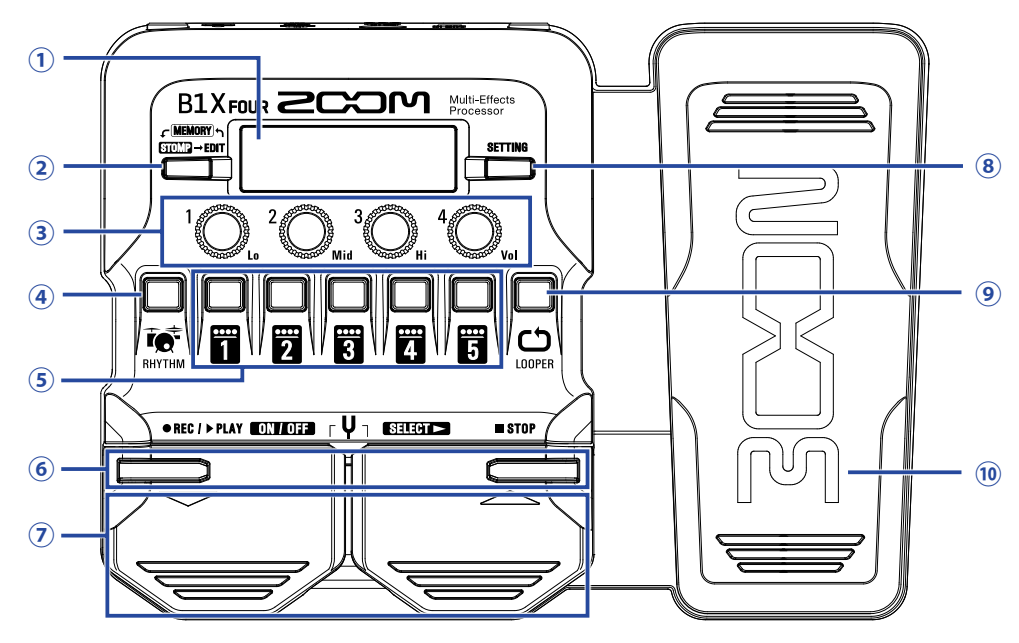

#### <span id="page-6-3"></span>**①ディスプレイ**

選択中のパッチやエフェクトの名称、パラメーターの設定値などを表示します。

#### <span id="page-6-1"></span>**②モード切り替えキー**

押すたびに MEMORY モード、STOMP モード、EDIT モードに切り替えます。

#### <span id="page-6-4"></span>**③パラメーターノブ**

エフェクトのパラメーター調節、各種設定を行います。

#### <span id="page-6-7"></span>**④リズムキー**

リズムに切り替えます。

#### <span id="page-6-10"></span>**⑤エフェクト/バンクキー**

MEMORY モードではバンクを切り替えます。 STOMP モードではエフェクトの ON/OFF を行います。 EDIT モードではエフェクトの選択・ON/OFF を行います。

#### <span id="page-6-5"></span>**⑥▼/▲キー**

EDIT モードでエフェクトを切り替えるときに使用します。▼/▲フットスイッチと同一の機能です。

#### <span id="page-6-6"></span>**⑦▼/▲フットスイッチ**

MEMORY モードではパッチの切り替え、STOMP モードではエフェクトの選択と ON/OFF などを行います。

<span id="page-6-2"></span>**⑧セッティングキー**

設定画面を表示します。

#### <span id="page-6-8"></span>**⑨ルーパーキー**

ルーパーに切り替えます。

#### <span id="page-6-9"></span>(10エクスプレッションペダル (B1XFourのみ)

PEDAL カテゴリのエフェクトを選択した場合、そのエフェクトの効果を調節します。(→ [53 ページ「ペダ](#page-52-1) [ルエフェクトを設定する」](#page-52-1))

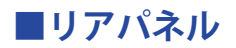

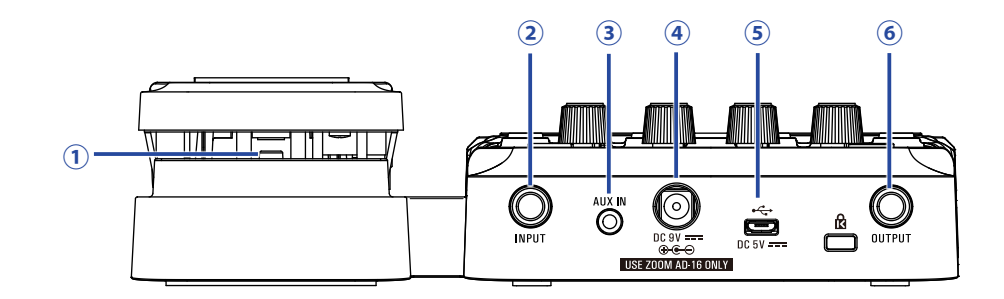

#### <span id="page-7-5"></span>**①ペダルスイッチ( のみ)**

PEDAL カテゴリのエフェクトを使用中に、そのエフェクトの ON/OFF を行います。

#### <span id="page-7-0"></span>**②入力端子**

ベースを接続します。

#### <span id="page-7-2"></span>**③ AUX IN 端子**

オーディオ機器などの外部音源を接続します。

**HINT**

AUX IN 端子に入力された信号は、内蔵エフェクトを経由せず、直接出力端子に送られます。

#### <span id="page-7-4"></span>**④ AC アダプター端子**

専用の AC アダプター(ZOOM AD-16)を接続します。

#### <span id="page-7-3"></span>**⑤ USB 端子**

パソコンなど外部機器を接続します。Guitar Lab を使用すると、パソコン上でパッチ管理やエフェクトの編集・ 追加などができます。

モバイルバッテリーなどを接続して電力供給もできます。

#### <span id="page-7-1"></span>**⑥出力端子**

ベースアンプやヘッドフォンを接続します。

# <span id="page-8-0"></span>**電池を入れる**

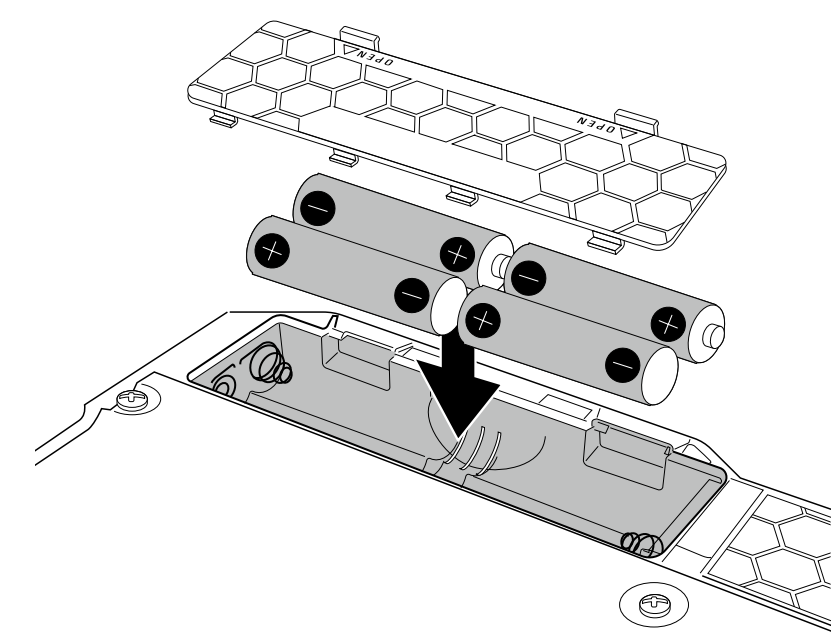

**1.** 製品底面の電池ボックスの蓋を開け、単三電池を 4 本入れる

#### **2.** 電池ボックスの蓋を閉じる

#### **NOTE**

電池残量を正確に表示するために、使用している電池の種類を正しく設定してください。(→ [35 ページ「電](#page-34-1) [池の種類を選択する」](#page-34-1))

**HINT**

- 専用の AC アダプター(ZOOM AD-16)を接続すると、AC 電源で使用できます。
- USB 端子からの電源供給でも動作します。

#### **ECO モードについて**

- 初期設定では ECO モードが "ON" に設定されており、操作が行われないまま 10 時間が経過すると、自動的に 電源が切れます。
- ECO モードは、設定画面で "OFF" にすることもできます。(→ [36 ページ「ECO モードを設定する」](#page-35-1))

<span id="page-9-1"></span><span id="page-9-0"></span>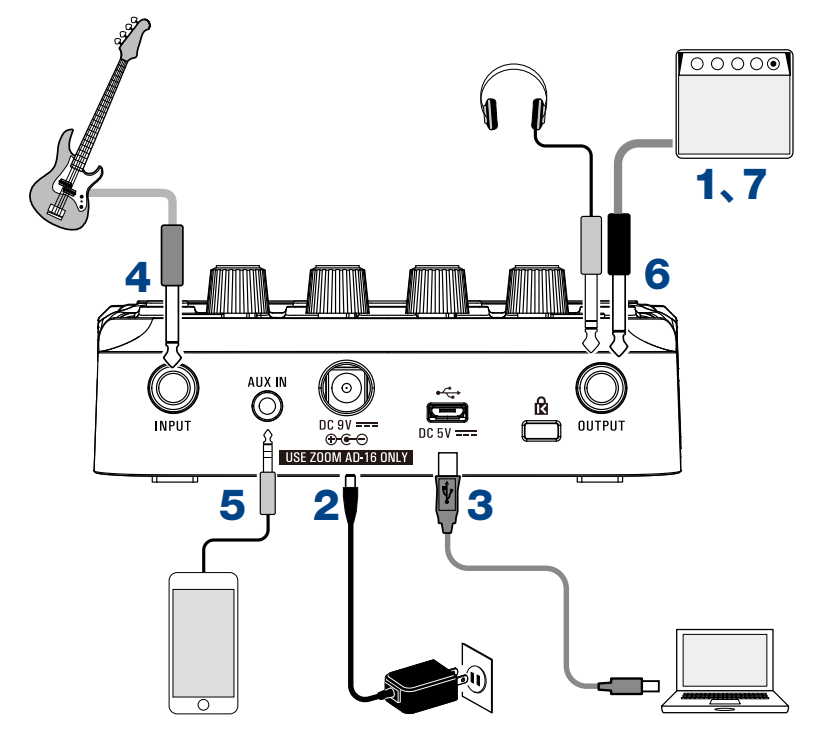

- **1.** ベースアンプの音量を最小にする
- **2.** AC 電源を使用する場合は、専用 AC アダプター(ZOOM AD-16)を AC アダプター端子とコンセントに接 続する

B1Four/B1XFourの電源が ON になります。

**3.** パソコンと接続する場合は、USB ケーブル(市販)を USB 端子とパソコンに接続する B1 Four / B1 X Four を USB バスパワーで使用する場合は、この時点で電源が ON になります。

**Guitar Lab について** Guitar Lab を使用すると、パソコン上でパッチ管理やエフェクトの編集・追加などができます。 Guitar Lab は、ZOOM の WEB サイトからダウンロードできます。(www.zoom.co.jp)

**4.** INPUT 端子にベースを接続する

B1 Four / B1 X Four を電池で使用している場合は、この時点で電源が ON になります。

**5.** 外部入力を使用する場合は、AUX IN 端子に携帯音楽プレイヤーなどを接続する

**HINT** AUX IN 端子に入力された信号は、内蔵エフェクトを経由せず、直接出力端子に送られます。

**6.** OUTPUT 端子にベースアンプやヘッドフォンを接続する

**7.** ベースアンプの音量を上げる

# <span id="page-10-1"></span><span id="page-10-0"></span>**全体の音質と出力レベルを調節する**

### 1. MEMORY、STOMP モードを使用中に、<sup>1</sup>0.~10.よ回す

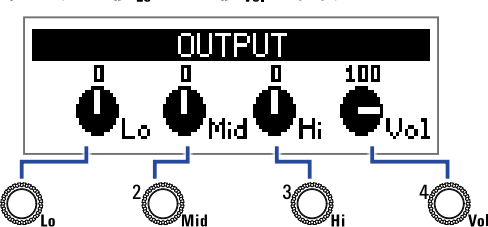

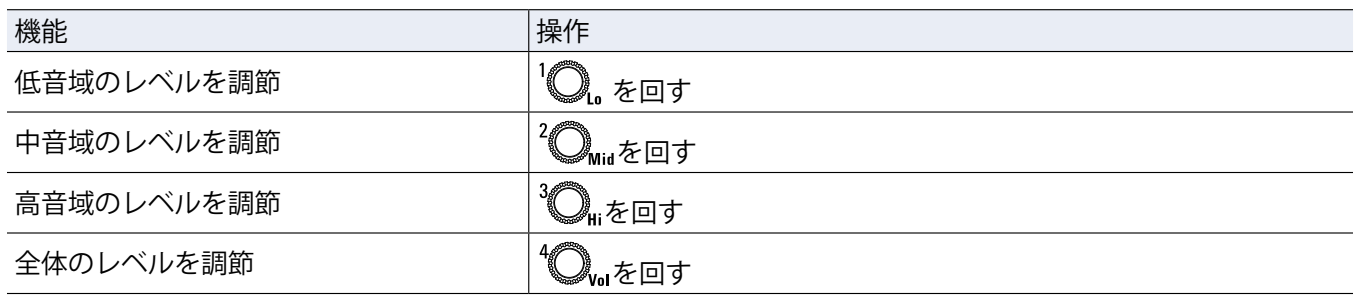

**HINT**

ここで調節した内容は、パッチを切り替えても保持されます。

# <span id="page-11-1"></span><span id="page-11-0"></span>**パッチを使用する(MEMORY モード)**

B1 FOUR/B1X FOUR は、エフェクトを"パッチ"で管理します。1つのパッチには最大で5つのエフェクトを登 録して、それぞれの ON/OFF やパラメーターの設定を保存できます。

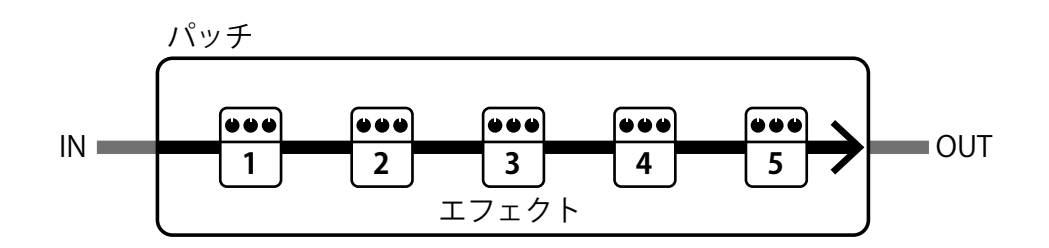

パッチは最大で 50 個まで作成できます。また、パッチは 10 個ごとに " バンク " にまとめられ、バンクを切り替 えることでエフェクトを素早く呼び出せます。

MEMORY モードでは、使用するパッチを選択します。

### **MEMORY モードに切り替える**

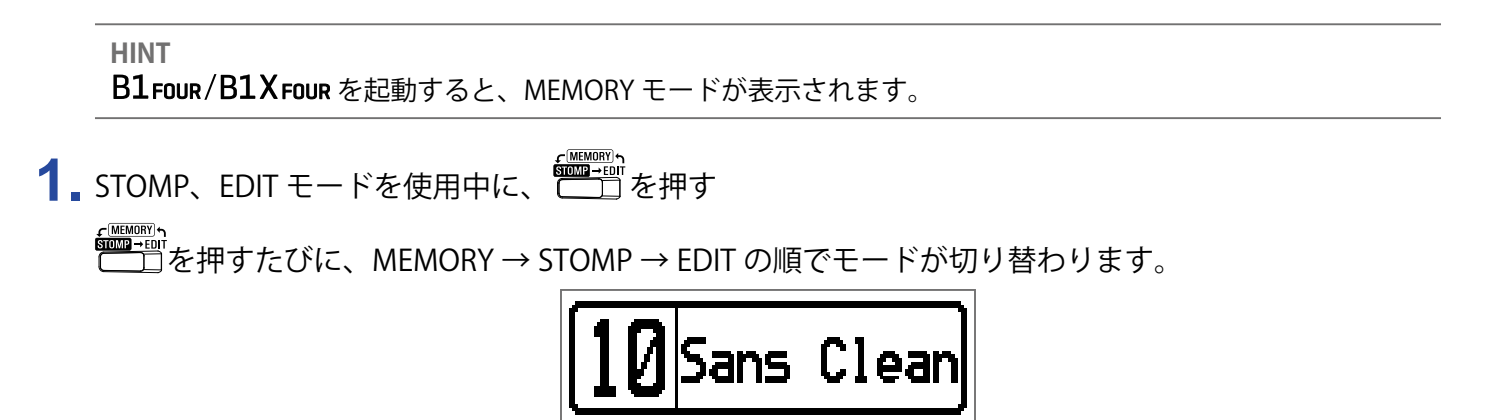

### <span id="page-12-0"></span>**パッチ/バンクを選択する**

### **パッチを切り替える**

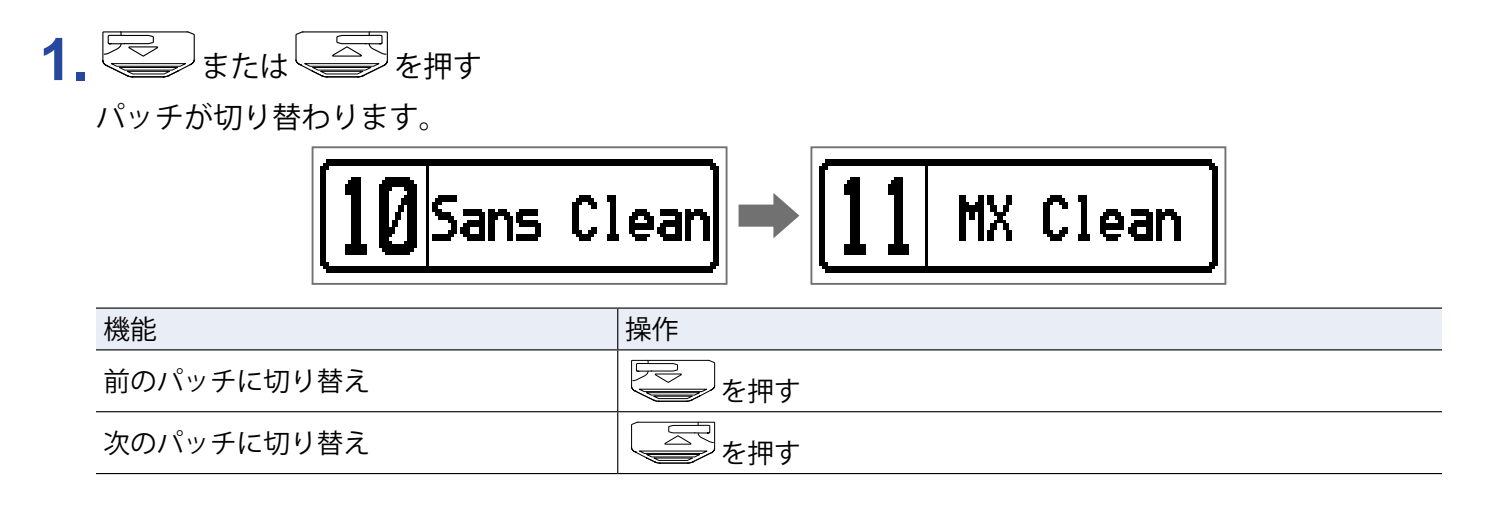

**HINT**

- マーフ または < < < その を押し続けると、パッチを連続して変更できます。
- プリセレクト機能を使用すると、選択しているパッチの音色を保持したまま、離れた番号のパッチに切り替 えることができます。(→ [31 ページ「プリセレクトを設定する」\)](#page-30-1)
- バンクホールド機能を使用すると、切り替えられるパッチを同じバンク内に限定します。(→ [34 ページ「バ](#page-33-1) [ンクホールドを設定する」\)](#page-33-1)

### **バンクを切り替える**

### 1. 8 ~ 6 を押す

バンクが切り替わります。選択されているバンクの LED が点灯します。

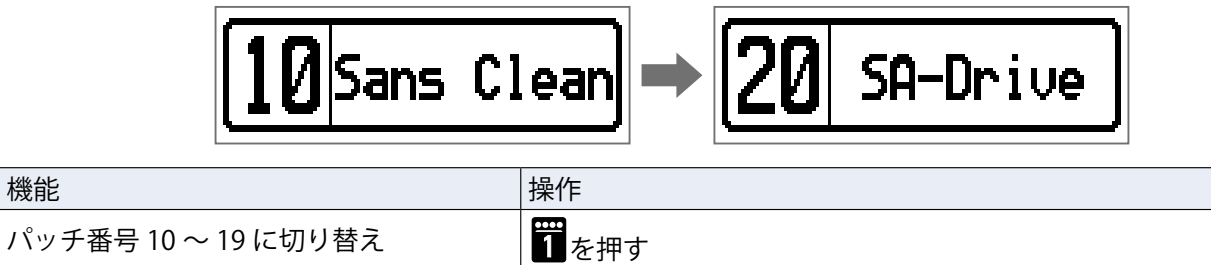

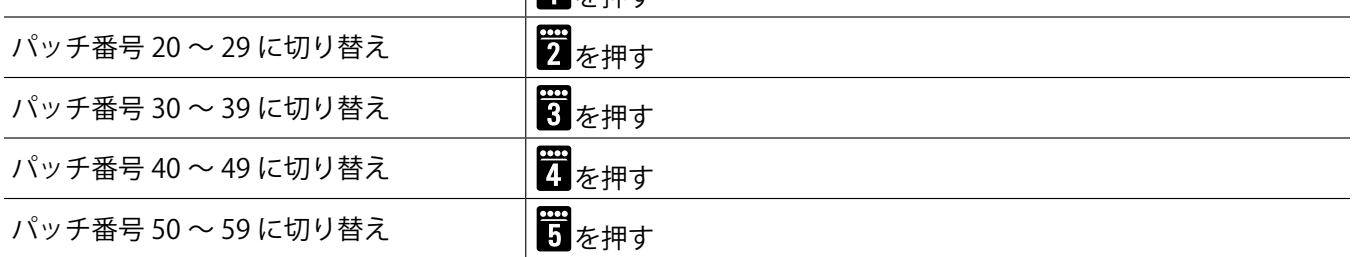

### <span id="page-13-0"></span>**パッチごとの設定を変更する**

**1.** 設定を変更したいパッチを選択する

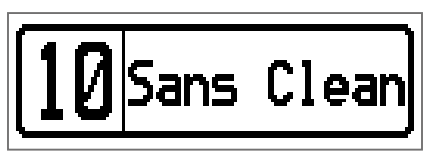

### 2. Chang<br>2. エコを押す

SETTING 画面が表示されます。

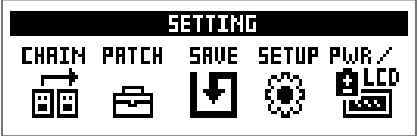

### 3. 2を押す

パッチの設定画面が表示されます。

パッチのレベルとパッチ名を変更できます。(→ [14 ページ「パッチのレベルを変更する」\)](#page-13-1)(→ [15 ペー](#page-14-0) [ジ「パッチ名を変更する」\)](#page-14-0)

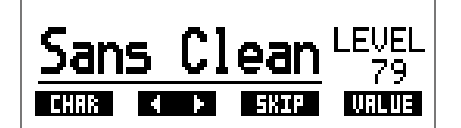

### <span id="page-13-1"></span>**パッチのレベルを変更する**

1. 10. を回す

パッチレベルが変更されます。

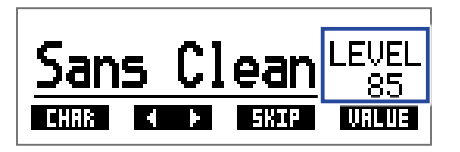

#### **HINT**

•□──ひを押すと、パッチの設定を終了して元の画面に戻ります。|

•パッチごとの設定変更とは別に、B1 Four / B1 X Four 全体の音量と音質を調節できます。(→ [11 ページ「全](#page-10-1) [体の音質と出力レベルを調節する」\)](#page-10-1)

### <span id="page-14-0"></span>**パッチ名を変更する**

1. 2 alid を回す

カーソル位置が移動します。

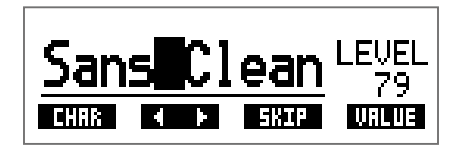

### 2. **Q** を回す

カーソル位置の文字が変更されます。

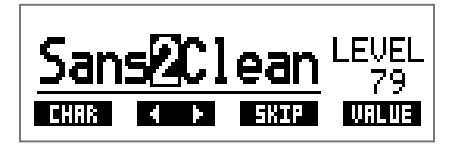

**HINT**

- を押すと、パッチの設定を終了して元の画面に戻ります。
- 使用可能な文字/記号は次の通りです。
- A–Z, a–z, 0–9, ! # \$ % & ' () +, -. ; = @ [] ^ \_ ` { } ~ (space)
- こんなつていていま、<br>そのこと、文字種を変更することができます。

# <span id="page-15-1"></span><span id="page-15-0"></span>**フットスイッチでエフェクトを ON/OFF する (STOMP モード)**

STOMP モードでは、エフェクトの ON/OFF をフットスイッチで切り替えることができます。

### **STOMP モードに切り替える**

1. MEMORY、EDIT モードを使用中に、 {<sub>F</sub>em}<br>└──□を押すたびに、MEMORY → STOMP → EDIT の順でモードが切り替わります。

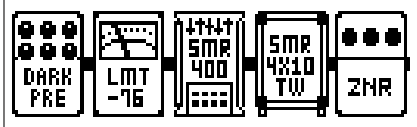

### <span id="page-16-0"></span>**フットスイッチでエフェクトの ON/OFF を切り替える**

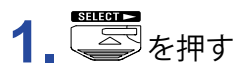

操作するエフェクトを選択します。 選択されたエフェクトが反転表示になります。

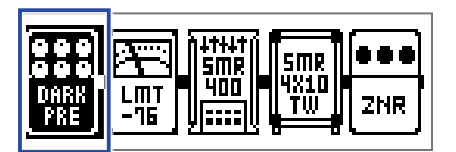

を押すたびに、選択対象が右に移動します。

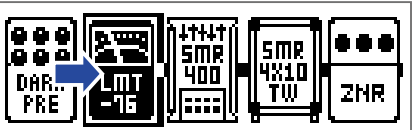

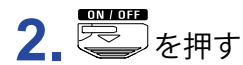

エフェクトの ON/OFF を切り替えます。

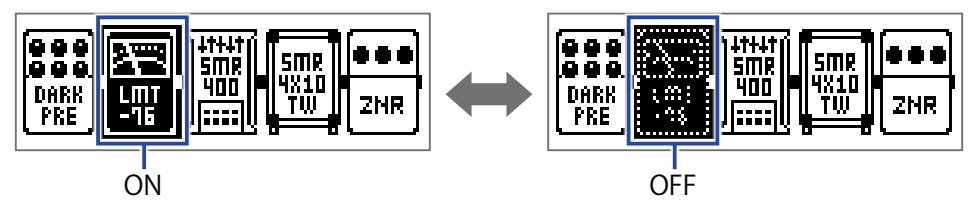

手でエフェクトの ON/OFF を切り替える場合は、操作するエフェクトの位置に対応した

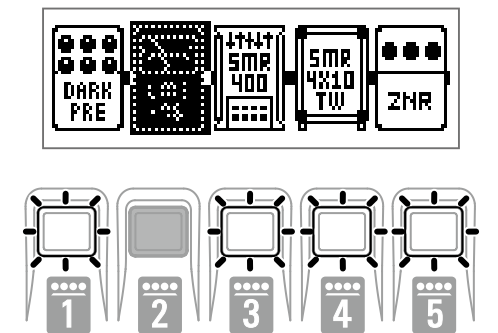

# <span id="page-17-1"></span><span id="page-17-0"></span>**エフェクトを調節する(EDIT モード)**

EDIT モードでは、パッチで使用されているエフェクトの変更やパラメーターの調節を行います。

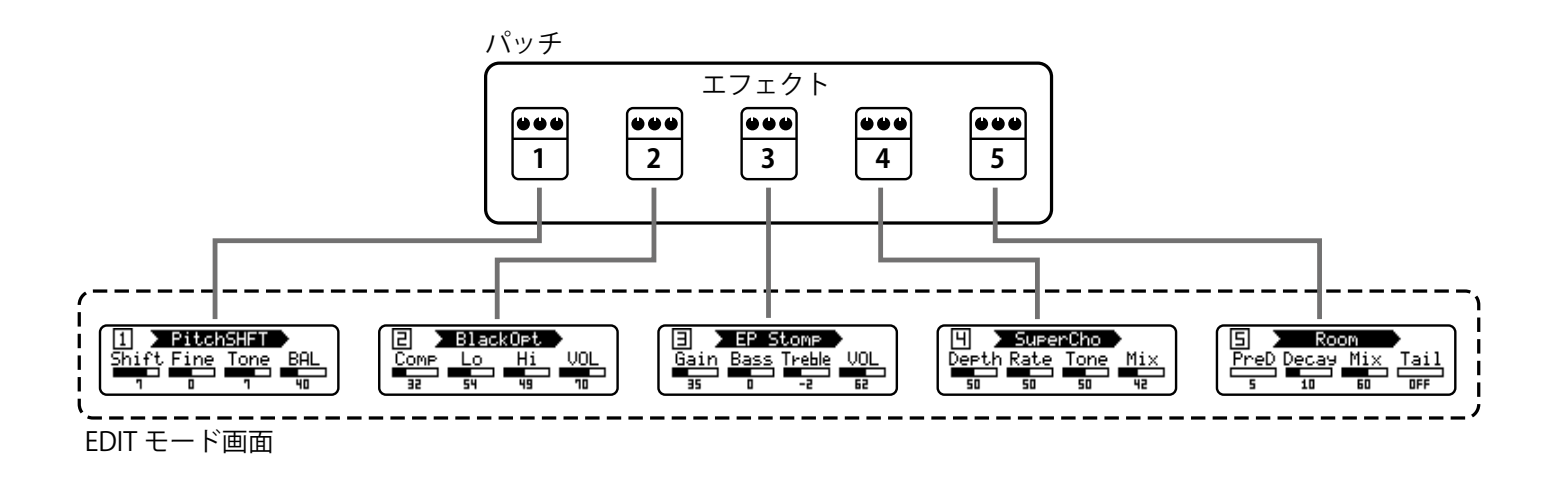

### **EDIT モードに切り替える**

**1.** MEMORY モードで、パッチを選択する

$$
\fbox{10sans Clean}
$$

2. **6000 + cont**<br>2. ニコを押す

{}<br>└──□を押すたびに、MEMORY → STOMP → EDIT の順でモードが切り替わります。

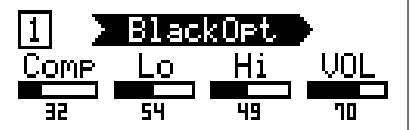

### <span id="page-18-0"></span>**エフェクトを選択する**

**1.** 編集するエフェクトに対応した <sup>~</sup> を押す

エフェクトが切り替わります。

選択されているエフェクトの LED が点灯します。

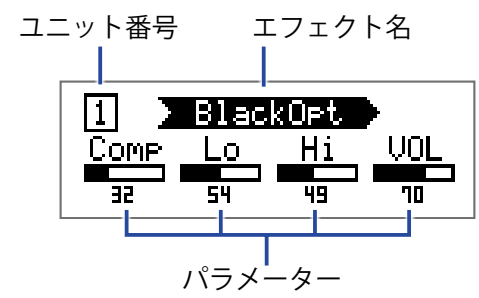

**HINT**

ユニット番号は、パッチ内でのエフェクトの並び順を表しています。

# **エフェクトの ON/OFF**

1. 選択中のエフェクトに対応した **■ ~ 田** をもう一度押す

~ を押すたびに、ON/OFF が切り替わります。

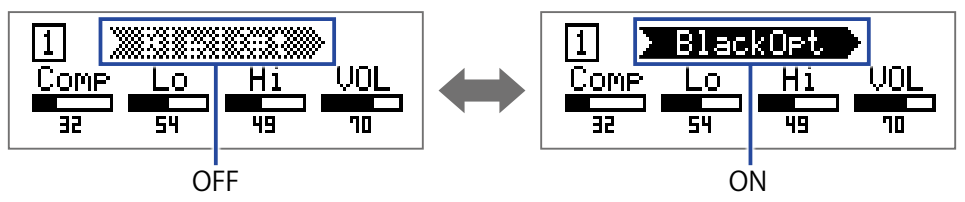

### <span id="page-19-2"></span><span id="page-19-0"></span>**エフェクトの種類を変更する**

### **エフェクトタイプを選択する**

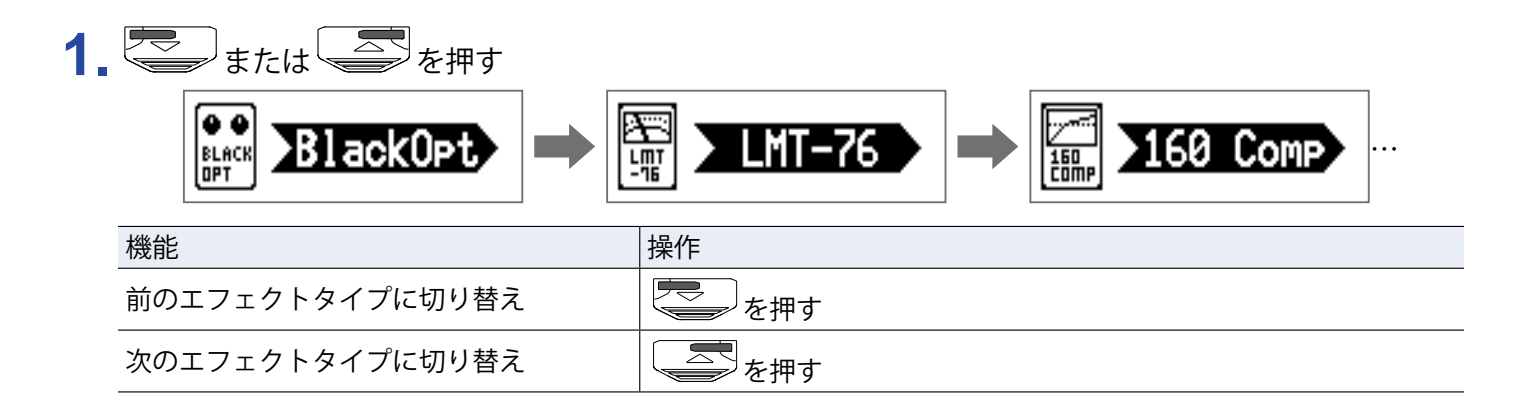

#### <span id="page-19-1"></span>**エフェクトのカテゴリを選択する**

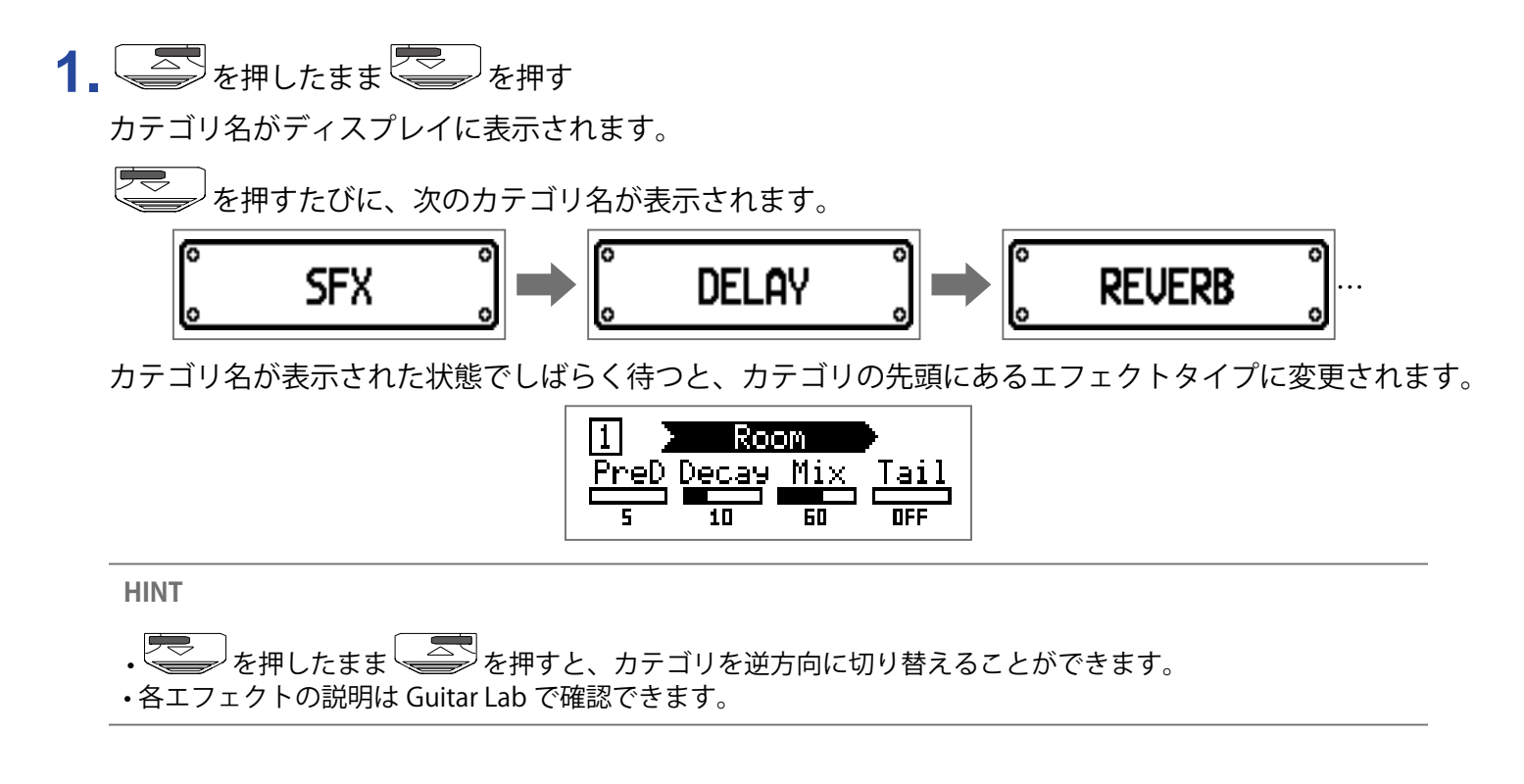

#### **NOTE**

B1 Four/B1X Four では 5 つのエフェクトを自由に組み合わせることができますが、処理能力の限界を超えた 場合には、"PROCESS OVERFLOW" と表示され、エフェクトがバイパス状態になります。 この状態を解除するには、いずれかのエフェクトタイプを変更してください。

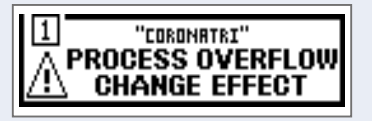

**HINT**

B1XFourでは、カテゴリ「PEDAL」のエフェクトを選択すると、エクスプレッションペダルを使用したエフェ クト操作ができます。

### <span id="page-20-1"></span><span id="page-20-0"></span>**エフェクトのパラメーターを調節する**

1. <sup>1</sup>0.~10. を回す

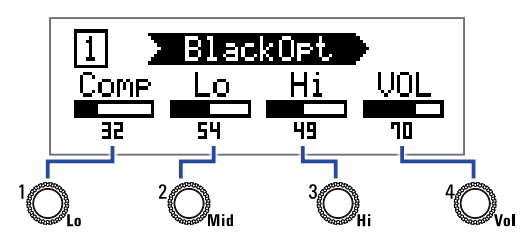

それぞれのノブに対応するパラメーターは、エフェクトタイプごとに異なります。ディスプレイに表示さ れる項目名を参考にしてください。

パラメーターの数が 5 つ以上のエフェクトでは、<sup>4</sup>〇、で画面を切り替えます。

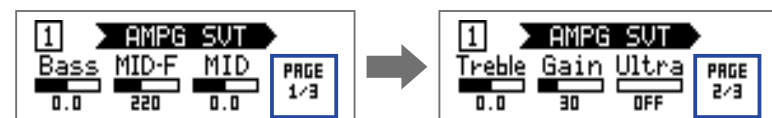

**HINT**

- •オートセーブを "ON" に設定している場合は、調節したパラメーターは自動的に保存されます。(→ [28 ペー](#page-27-1) [ジ「オートセーブを設定する」\)](#page-27-1)
- オートセーブを "OFF" に設定している場合は、パッチを切り替えようとすると、パラメーターを保存する画 面が表示されます。
- 工場出荷時には、オートセーブ機能が有効になっています。

### <span id="page-21-0"></span>**エフェクトを並べ替える**

1. SETTING<br>1. ニコを押す

SETTING 画面が表示されます。

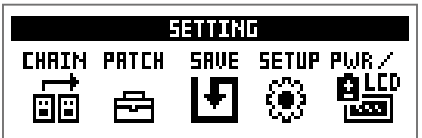

### 2. T<sub>を押す</sub>

CHAIN 画面が表示されます。

選択中のパッチで使用されているエフェクトがアイコンで表示されます。

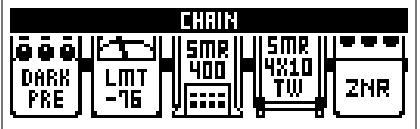

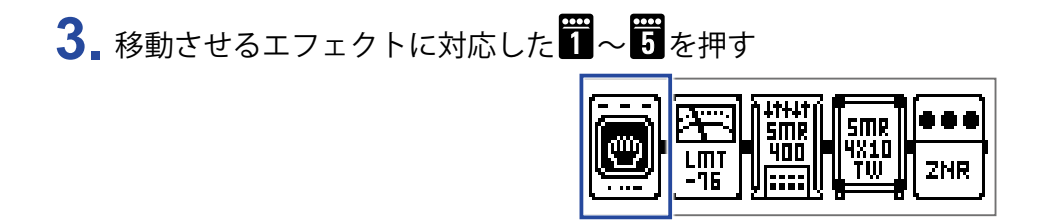

4. 移動先の位置に対応した エーマ まを押す

選択した位置にエフェクトが移動します。

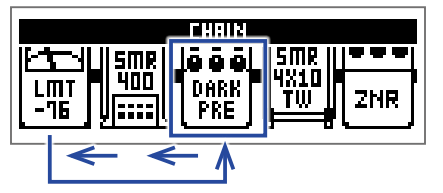

# <span id="page-22-0"></span>**パッチを管理する**

### <span id="page-22-1"></span>**パッチを保存する**

パッチの変更内容を上書き保存します。また、別の番号のパッチに保存することもできます。

### 1. Chang<br>1. エコを押す

SETTING 画面が表示されます。

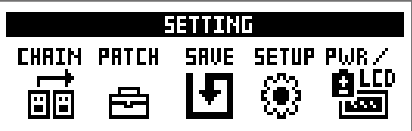

### 2. 8を押す

SAVE 画面が表示されます。

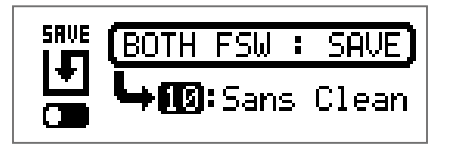

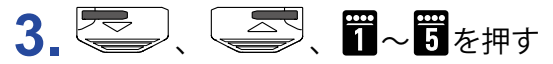

保存先のパッチ番号を選択します。

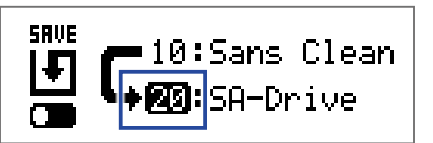

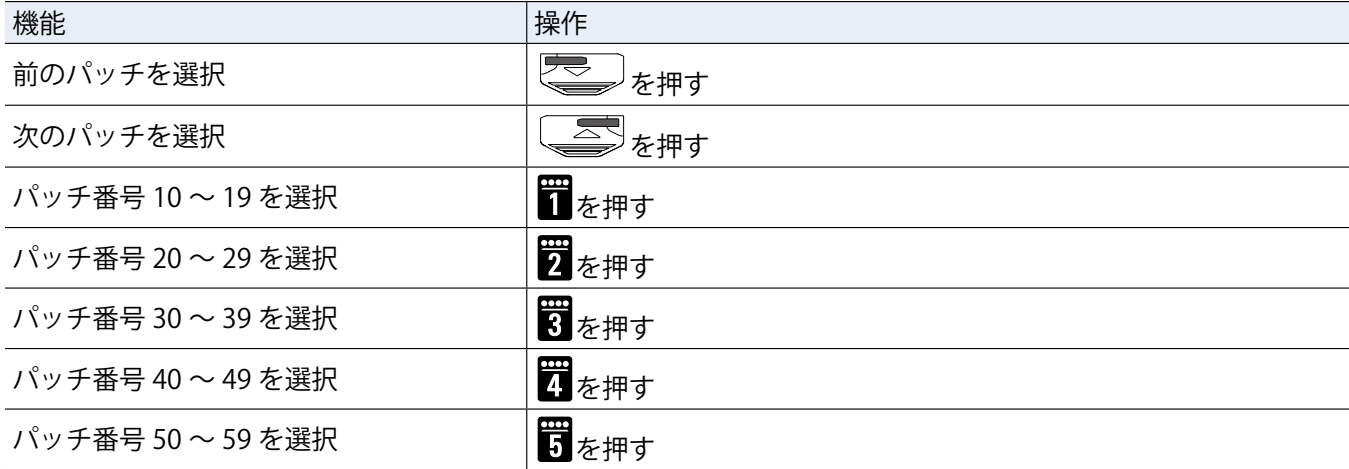

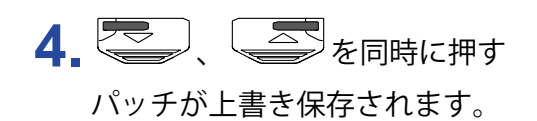

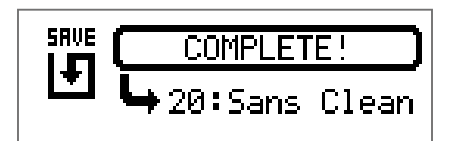

### <span id="page-24-0"></span>**パッチを入れ替える**

パッチの内容を別の番号のパッチと入れ替えます。

1. SETTING<br>1. ニコを押す

SETTING 画面が表示されます。

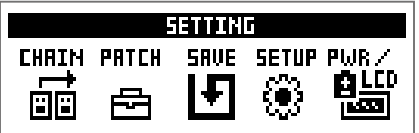

### 2. 8を押す

SAVE 画面が表示されます。

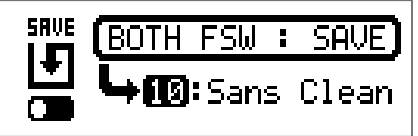

### $3.$  0. を回す

ディスプレイ上のアイコンが SAVE から SWAP に切り替わります。

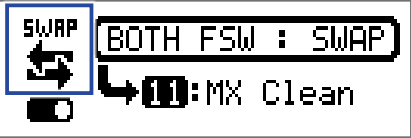

### **4.** 、 、 <sup>~</sup> を押す

入れ替え先のパッチ番号を選択します。

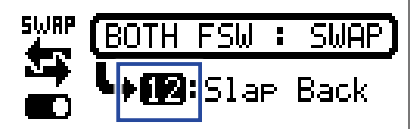

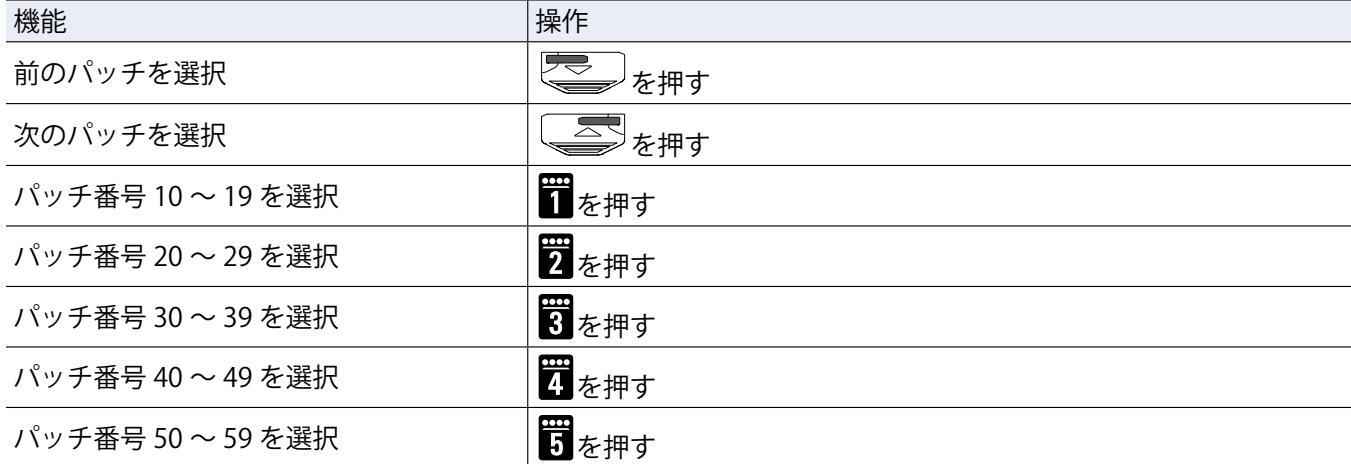

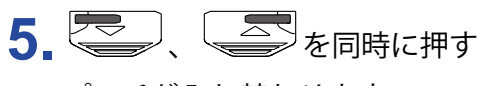

パッチが入れ替わります。

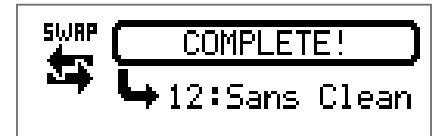

**NOTE**

変更したパッチを入れ替えるには、先に変更内容を保存する必要があります。 パッチを保存してから入れ替えてください。(→ [23 ページ「パッチを保存する」\)](#page-22-1)

### <span id="page-26-0"></span>**マスターテンポを調節する**

マスターテンポはエフェクト、リズム、ルーパーに共通して使用されるテンポです。

### 1. <u>SETTING</u><br>1. ニコを押す

SETTING 画面が表示されます。

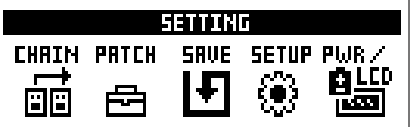

### 2. Thを押す

SETUP 画面が表示されます。

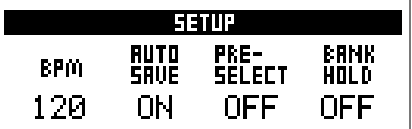

### $3.$ <sup>1</sup>Q. を回す

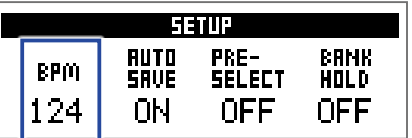

**HINT**

• 40 ~ 250 の範囲で調節します。

• BPM (Beats Per Minute) は音楽のテンポの速さを表す単位で、1 分間あたりの拍数 (四分音符の数) を表します。 例えば 60 BPM の場合、1 分間に 60 拍のテンポになります。

### <span id="page-27-1"></span><span id="page-27-0"></span>**オートセーブを設定する**

パッチやエフェクトの設定を変更した際、自動的に保存されるように設定します。

1. Chang<br>1. エコを押す

SETTING 画面が表示されます。

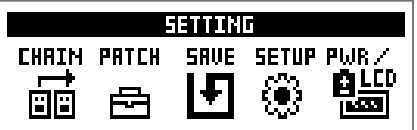

#### 2. **罚**を押す

SETUP 画面が表示されます。

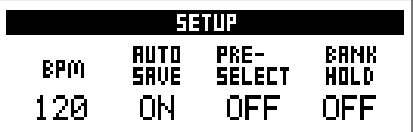

### 3. 20. を回す

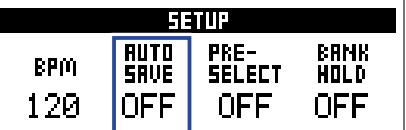

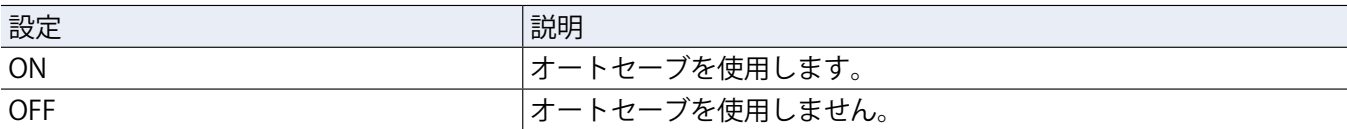

#### **■オートセーブが "ON" の場合**

パッチやエフェクトの設定変更は自動的に保存されます。

#### **■オートセーブが "OFF" の場合**

以下の操作を行うことでパッチの変更が保存されます。

**1.** パッチを編集した後、他のパッチに切り替える操作を行う 変更結果を保存するかどうか確認するメッセージがディスプレイに表示されます。

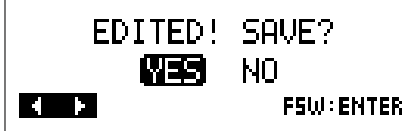

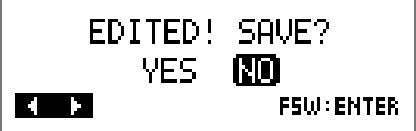

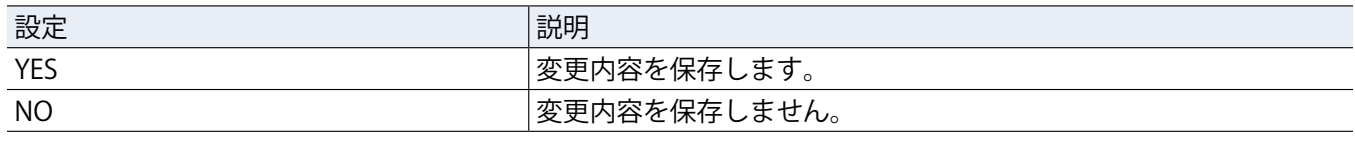

#### **NOTE**

"NO" を選択した場合は、変更したパッチの設定内容は保存されず、他のパッチに移ります。

### 3. **3.** または ■を押す

保存先のパッチ番号を選択する画面が表示されます。

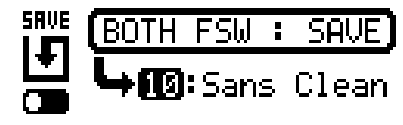

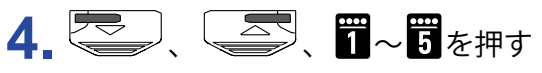

保存先のパッチ番号を選択します。

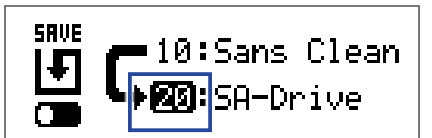

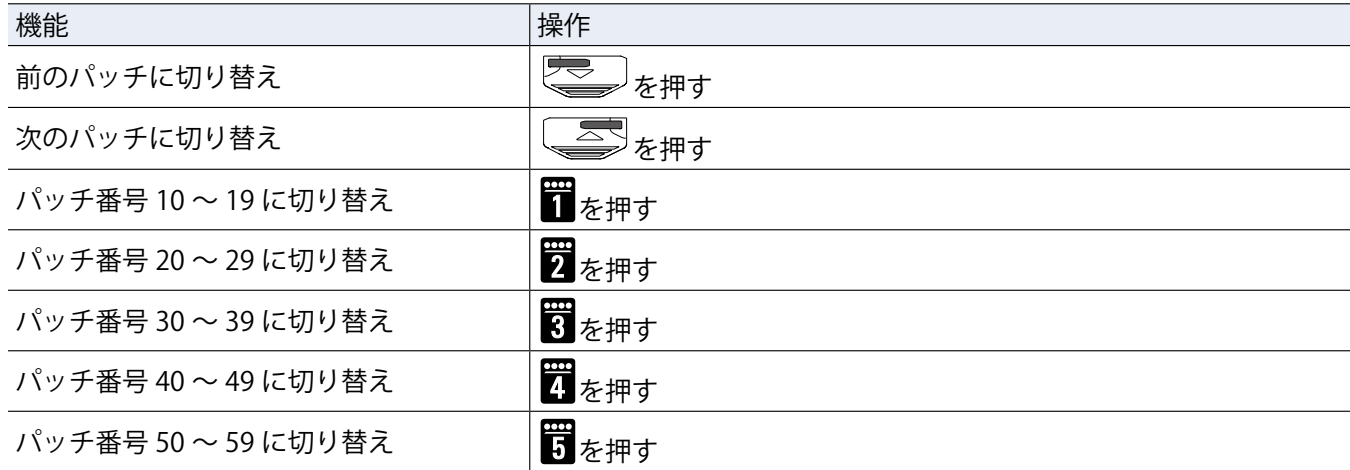

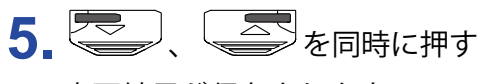

変更結果が保存されます。

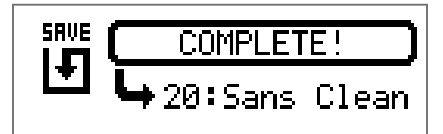

**HINT**

SETTING 画面でパッチの変更内容を保存することもできます。(→23ページ「パッチを保存する」)

### <span id="page-30-1"></span><span id="page-30-0"></span>**プリセレクトを設定する**

選択しているパッチの音色を保持したまま、離れた番号のパッチに切り替えます。

1. SETTING<br>1. ニコを押す

SETTING 画面が表示されます。

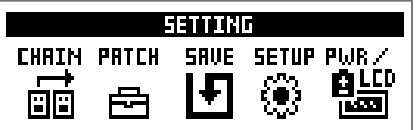

### 2. Tを押す

SETUP 画面が表示されます。

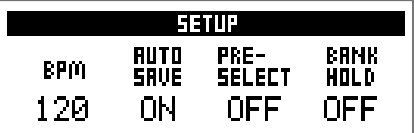

### 3. <sup>3</sup>Q<sub>#</sub>を回す

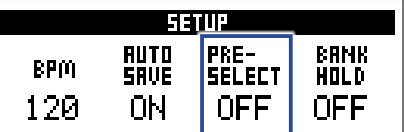

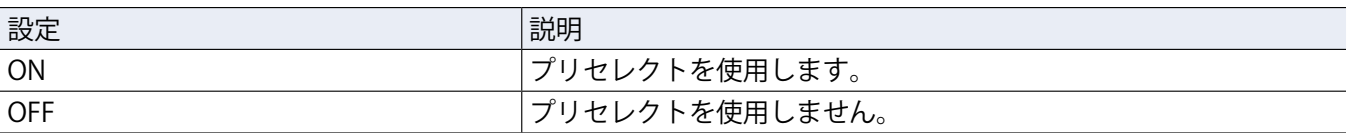

#### ■プリセレクトが "ON" の場合

# 1. MEMORY モードで こく こく エイ エイ エイ

切り替え先のパッチ番号を確認する画面が表示されます。

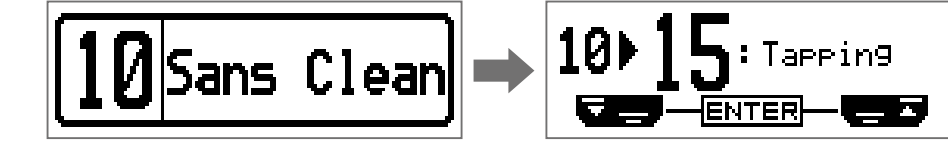

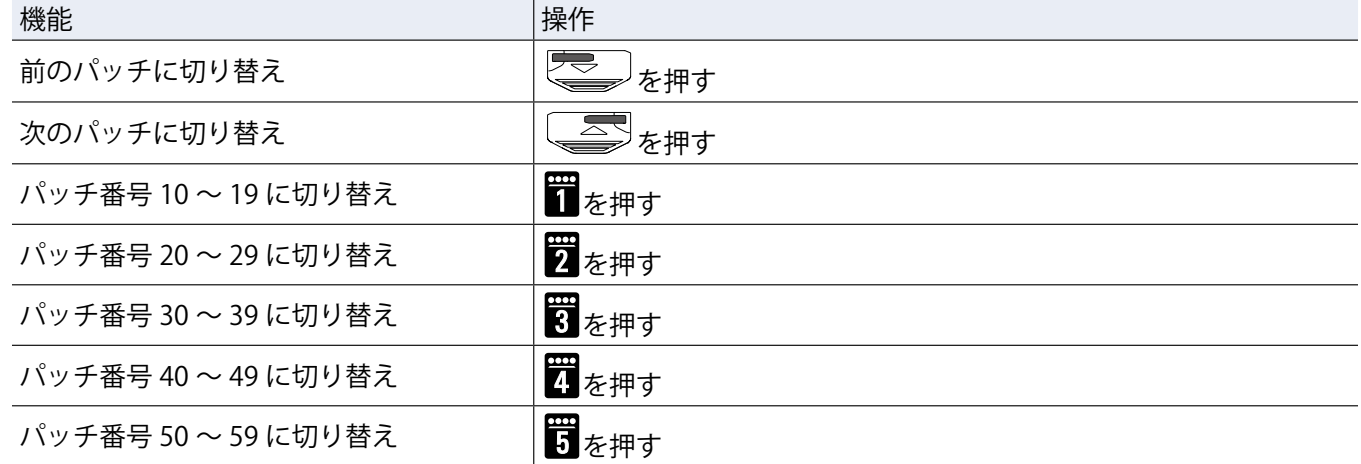

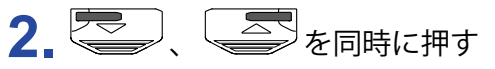

選択したパッチに切り替わります。

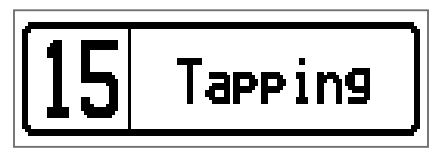

#### **■プリセレクトが "OFF" の場合**

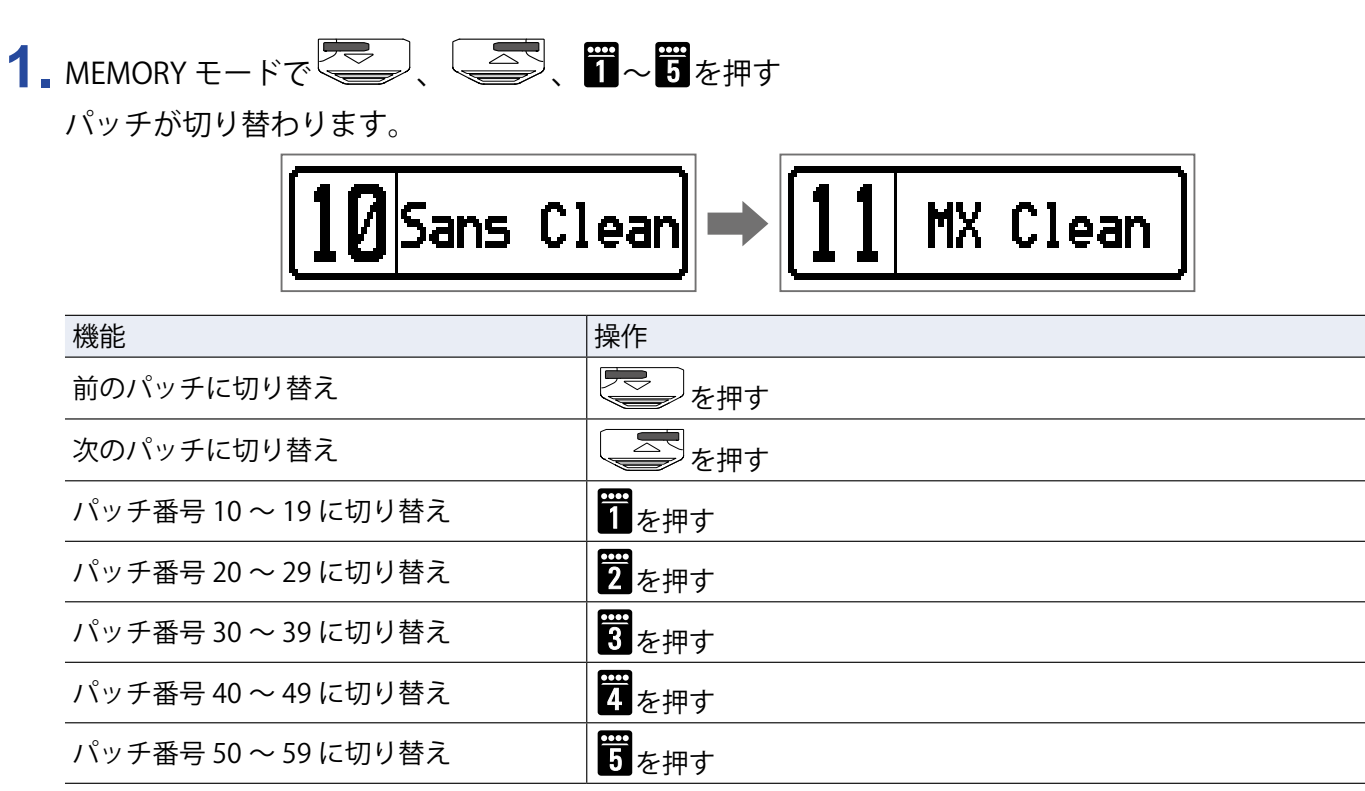

### <span id="page-33-1"></span><span id="page-33-0"></span>**バンクホールドを設定する**

切り替えられるパッチを、同じバンク内に限定します。

1. SETTING<br>1. ニコを押す

SETTING 画面が表示されます。

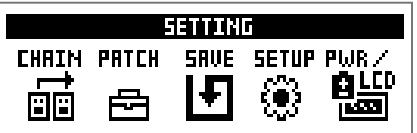

#### 2. **罚**を押す

SETUP 画面が表示されます。

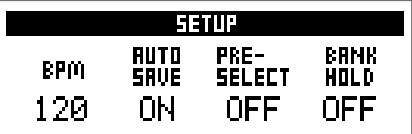

### 3. 10. を回す

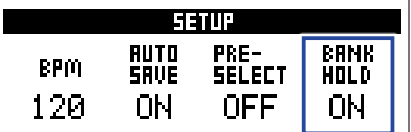

#### **■バンクホールドが "ON" の場合**

バンク内の最小・最大パッチを超えて切り替えると、同じバンクの最大・最小パッチに切り替わります。 例:現在のパッチがバンク 1 の場合

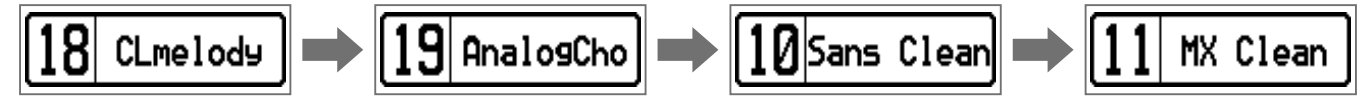

#### **■バンクホールドが "OFF" の場合**

バンク内の最小・最大パッチを超えて切り替えると、次のバンクのパッチに切り替わります。

例:現在のパッチがバンク 1 の場合

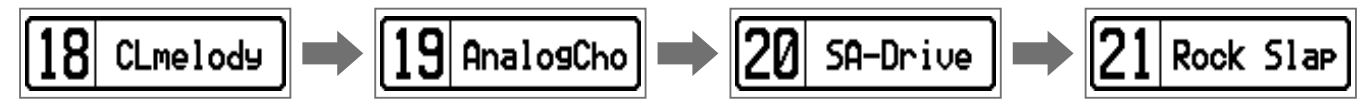

# <span id="page-34-0"></span>**電源とディスプレイを設定する**

### <span id="page-34-1"></span>**電池の種類を選択する**

電池残量を正確に表示するために、使用している電池の種類を正しく選択してください。

### 1. SETTING<br>1. ニコを押す

SETTING 画面が表示されます。

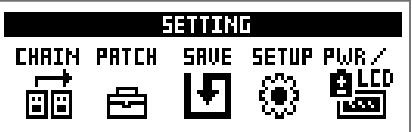

### 2. 5を押す

PWR/LCD 画面が表示されます。

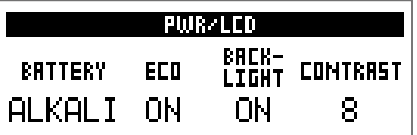

### $3.$  10. を回す

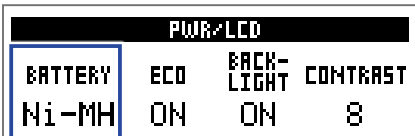

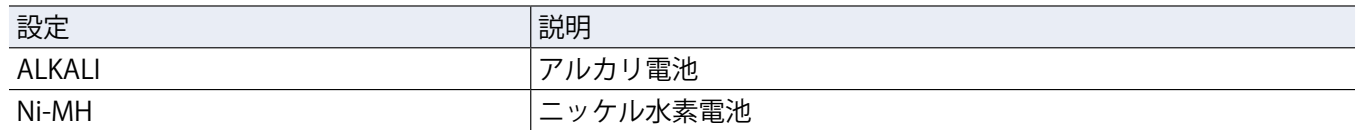

### <span id="page-35-1"></span><span id="page-35-0"></span>**ECO モードを設定する**

操作をやめてから 10 時間経過すると自動的に電源が切れるように設定します。

1. SETTING<br>1. ニコを押す

SETTING 画面が表示されます。

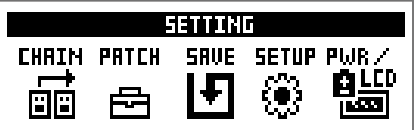

### 2. 5を押す

PWR/LCD 画面が表示されます。

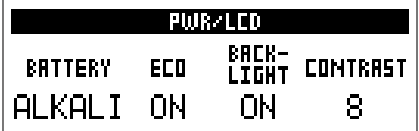

### 3. 2 <br> **3.** 2 <br> **3.** <br> **3.** <br> **3.** <br> **5.** <br> **5.** <br> **5.** <br> **5.** <br> **5.** <br> **5.** <br> **5.** <br> **5.** <br> **5.** <br> **5.** <br> **5.** <br> **5.** <br><br><br><br><br><br>

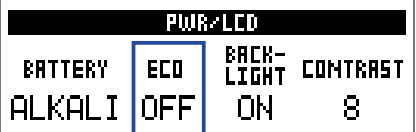

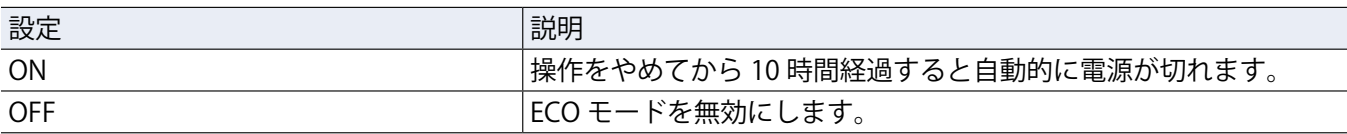

# <span id="page-36-0"></span>**バックライトの点灯時間を設定する**

1. SETTING<br>1. ニコを押す

SETTING 画面が表示されます。

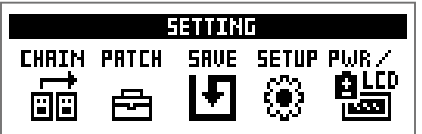

### 2. 5を押す

PWR/LCD 画面が表示されます。

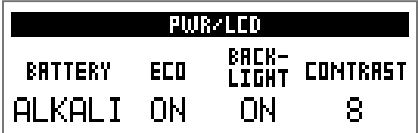

### **3.** を回す

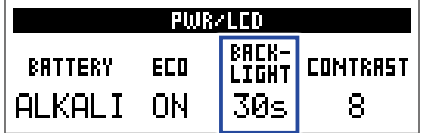

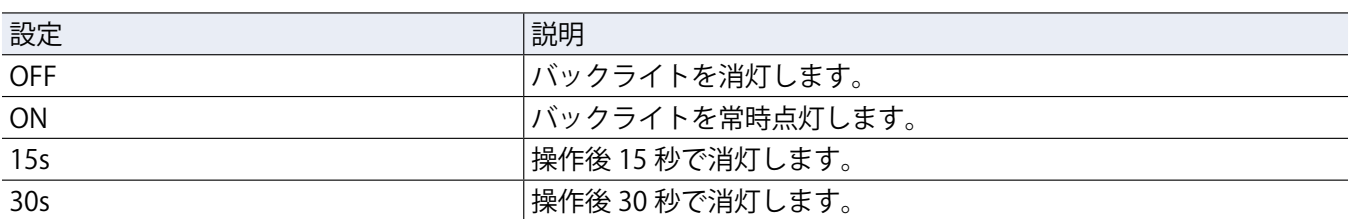

# <span id="page-37-0"></span>**ディスプレイのコントラストを調節する**

1. Computer<sub>5</sub>

SETTING 画面が表示されます。

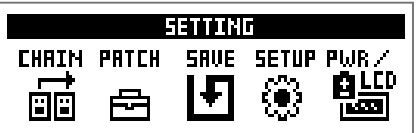

### 2. 5を押す

PWR/LCD 画面が表示されます。

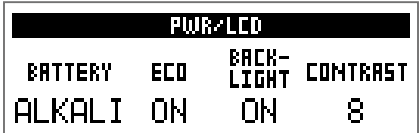

### 3. 10. を回す

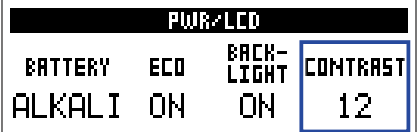

**HINT**

1 ~ 13 の範囲で調節します。

# <span id="page-38-1"></span><span id="page-38-0"></span>**チューナーを使用する**

接続したベースのチューニングを行います。

**チューナーに切り替える 1.** MEMORY、STOMP、EDIT モードを使用中に、 、 を同時に押す チューナーに切り替わります。 [BYPASS] [440Hz]

**HINT** 以外のいずれかのキーを押すと、チューナーを終了して元の画面に戻ります。

### **ベースをチューニングする**

**1.** チューニングしたい弦を開放で弾き、ピッチを調整する 選択しているチューナータイプによって、表示が異なります。(→ [41 ページ「チューナーの設定を変更す](#page-40-1) [る」\)](#page-40-1)

#### **■ CHROMATIC チューナー**

最寄りの音名とピッチのズレが、ディスプレイと LED に表示されます。 ピッチが合うと、メーター中央の LED が緑色に、左右の LED が赤色に点灯します。

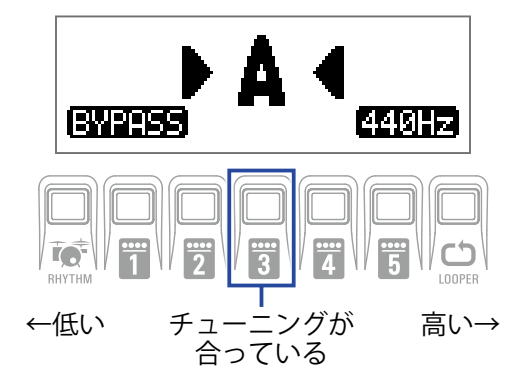

#### **■ BASS チューナー**

最寄りの弦番号とピッチのズレが、ディスプレイと LED に表示されます。 ピッチが合うと、メーター中央の LED が緑色に、左右の LED が赤色に点灯します。

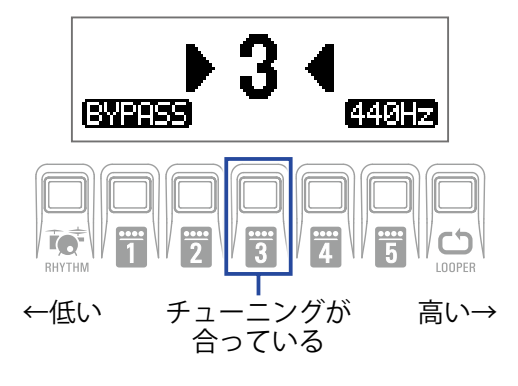

### <span id="page-40-1"></span><span id="page-40-0"></span>**チューナーの設定を変更する**

SETTING<br>1. チューナー画面で <u>コー</u>を押す

チューナー設定画面が表示されます。

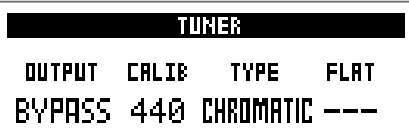

**■出力方法を設定する**

1. Q. を回す

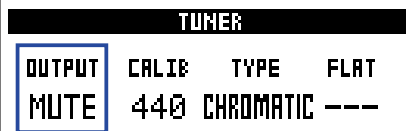

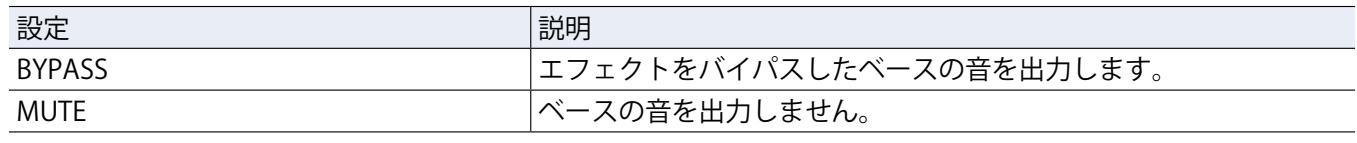

**HINT**

.......<br>*チ*ューナー画面で<sup>1</sup>◯。を回して設定することもできます。

#### **■基準ピッチを調節する**

### 1. 20<sub>Mid</sub>を回す

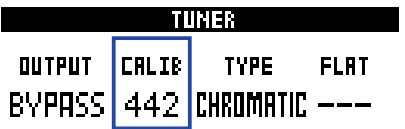

**HINT**

• 中央 A=435 ~ 445 Hz の範囲で調節します。

• チューナー画面で を回して調節することもできます。

#### **■チューナータイプを選択する**

### 1. **1.** を回す

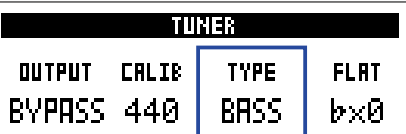

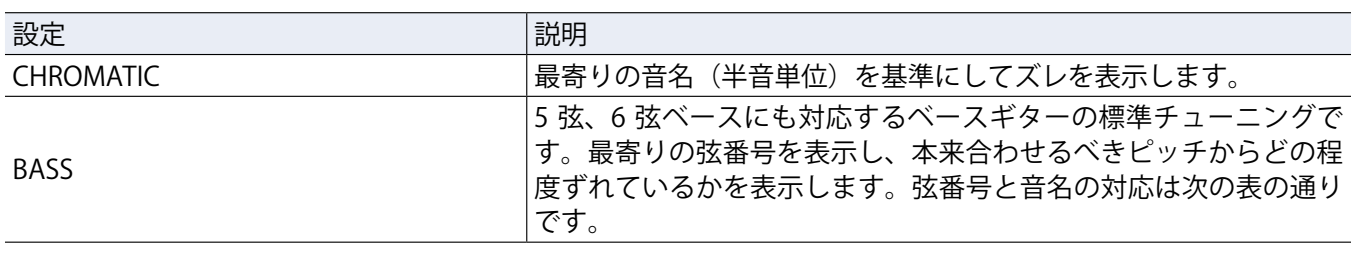

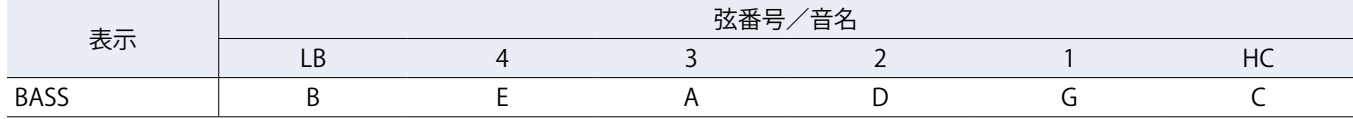

**HINT**

• "LB" は Low B、"HC" は High C を表します。

#### **■フラットチューニングを使用する**

#### 1. 1 (C<sub>vu</sub>を回す

すべての弦を通常のチューニングよりも半音(♭× 1)、1 音(♭× 2)、1 音半(♭× 3)下げた状態にチュー ニングできます。

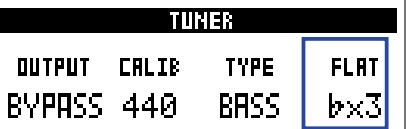

**NOTE**

チューナータイプが "CHROMATIC" のときは、フラットチューニングはできません。

# <span id="page-42-1"></span><span id="page-42-0"></span>**リズムを使用する**

内蔵されたリズムに合わせて演奏します。

**リズムに切り替える**

1. MEMORY、STOMP、EDIT モードを使用中に、 トントン<br>コンストップ Remory リズム画面が表示されます。

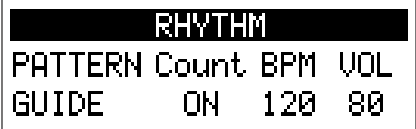

**HINT**

・RHYTHMを押すと、元のモードに戻ります。

•リズムの再生中に 取whw を押すと、リズムを再生したまま元のモードに戻ります。

•リズムを再生しながら、ルーパーを使用できます。リズム画面で LOD を押すと、ルーパー画面に切り替わり ます。(→ [47 ページ「ルーパーを使用する」\)](#page-46-1)

### <span id="page-43-0"></span>**リズムを設定する**

#### **■リズムパターンを選択する**

1. Q. を回す

リズムパターンを選択します。(→ [46 ページ「リズムパターン」\)](#page-45-1)

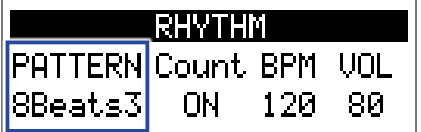

#### **■プリカウントを設定する**

#### 1. 2 alia を回す

プリカウントを設定します。

ルーパーで録音を開始する前に、カウント音を再生します。

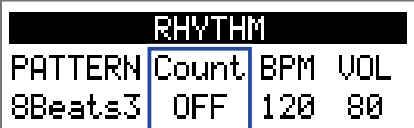

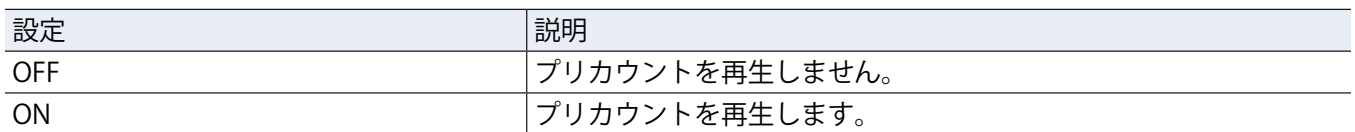

#### **■テンポを調節する**

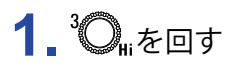

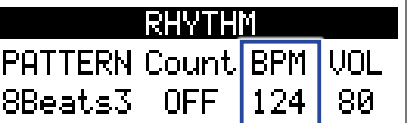

**HINT**

• 40 ~ 250 の範囲で調節します。

• ここで調節したテンポは、各エフェクトおよびルーパーと共有されます。

#### **■音量を調節する**

### 1. 10. を回す

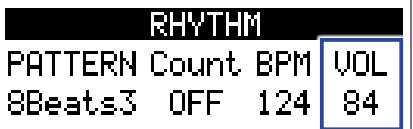

**HINT**

0 ~ 100 の範囲で調節します。

### <span id="page-44-0"></span>**リズムを再生/停止する**

1. こと押す リズムが再生します。

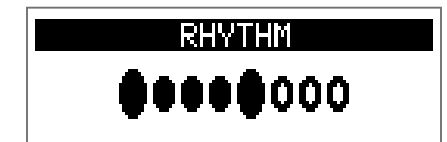

### 2. St を押す

リズムが停止します。

**HINT**

リズムの再生中に、MEMORY/STOMP/EDIT モードに切り替えることができます。リズムを停止する場合は

ーsror<br><sub>RHYTHM</sub>を押してリズム画面を表示してから、 ● を押してください。

# <span id="page-45-1"></span><span id="page-45-0"></span>**リズムパターン**

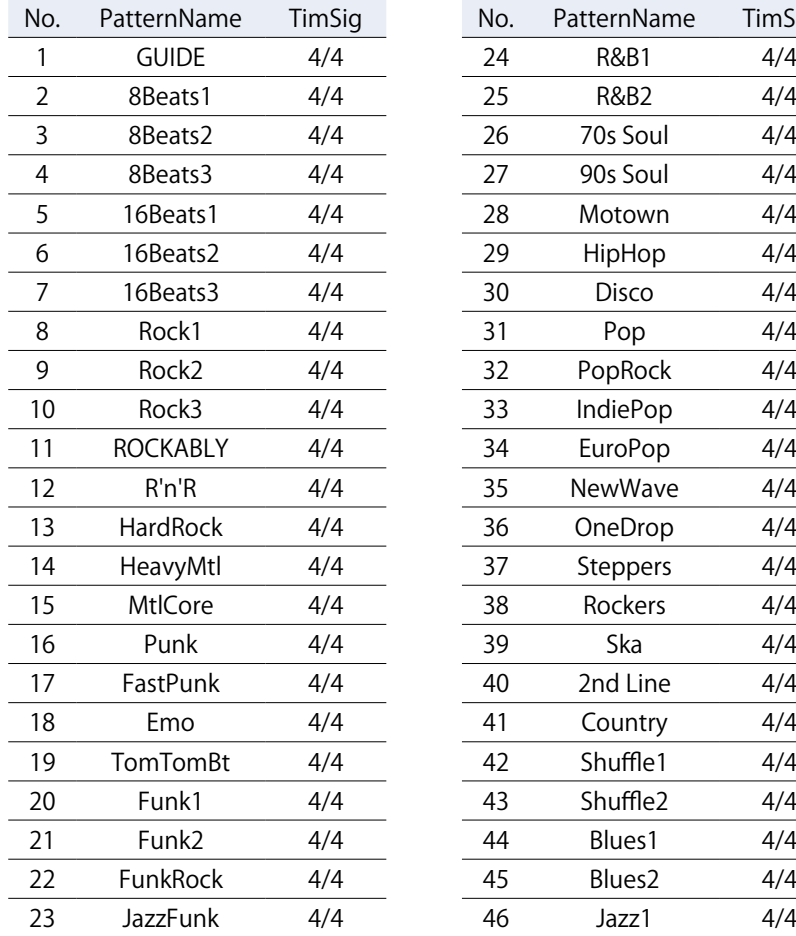

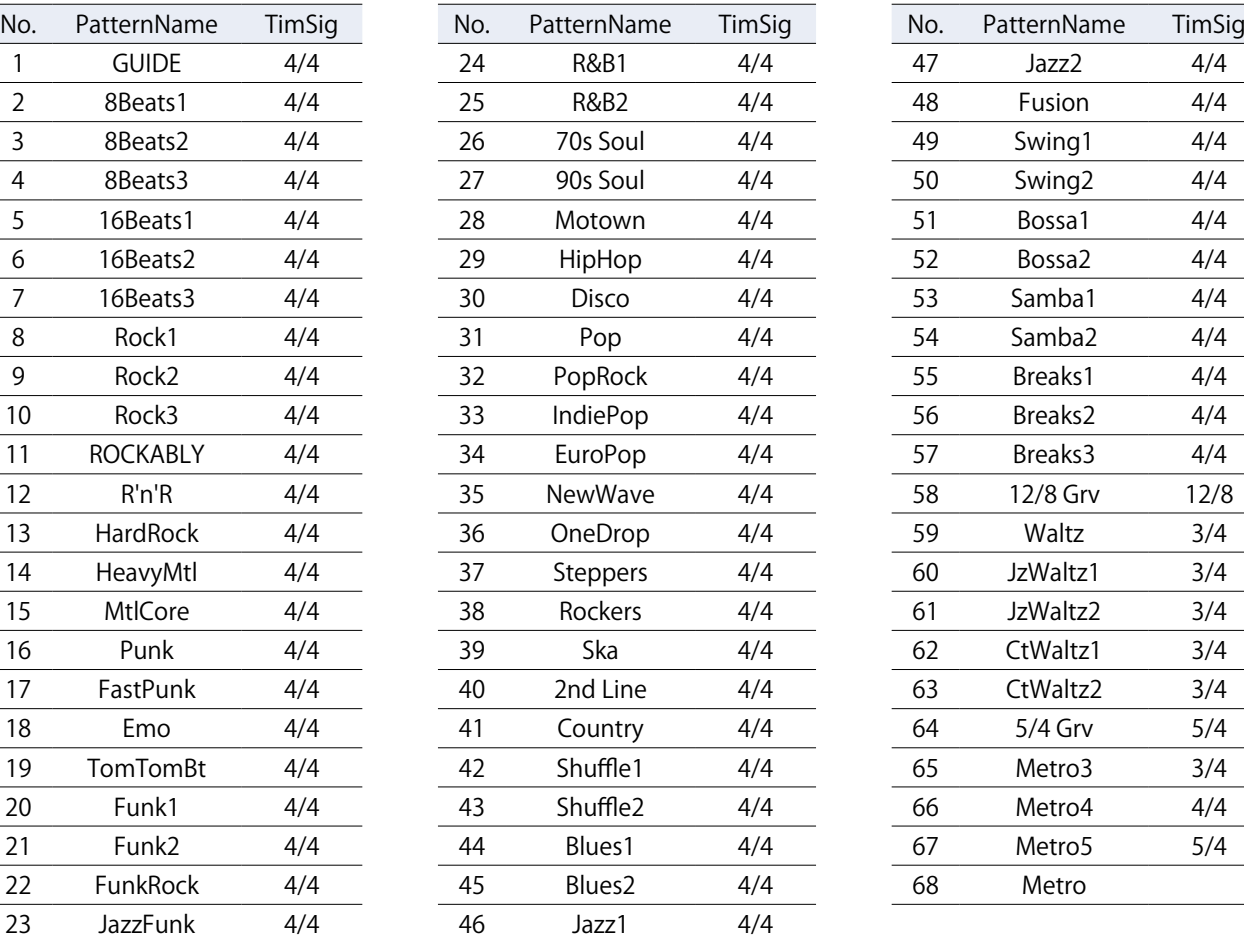

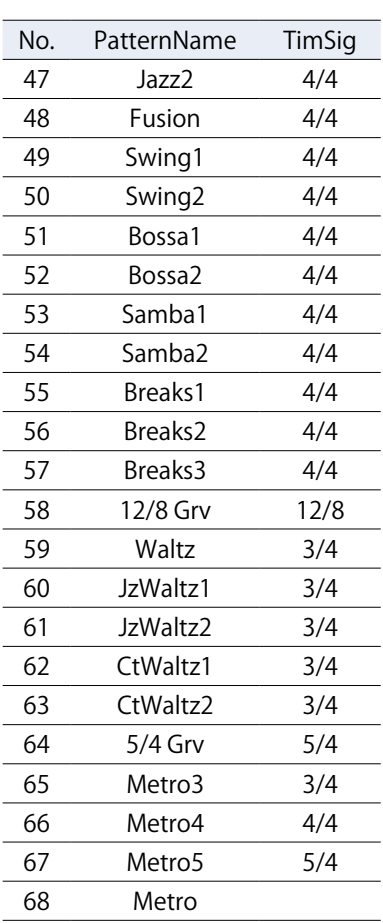

# <span id="page-46-1"></span><span id="page-46-0"></span>**ルーパーを使用する**

演奏したフレーズを録音して、最大でモノラル 30 秒のループフレーズを作ることができます。

**ルーパーに切り替える**

1. MEMORY、STOMP、EDIT モードを使用中に、LODPERを押す ルーパー画面が表示されます。

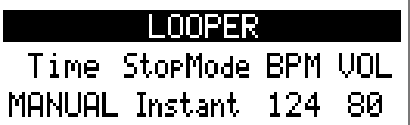

**HINT CD**<br>LOOPERを押すと、元のモードに戻ります。

### <span id="page-47-0"></span>**ルーパーを設定する**

#### **■ループの録音時間を設定する**

### 1. Q. を回す

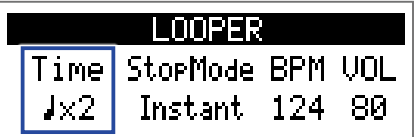

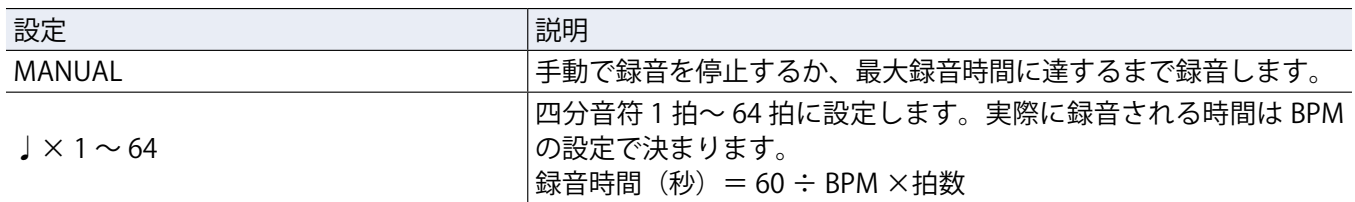

#### **NOTE**

- ルーパーの録音時間は 1.5 秒から 30 秒です。
- 録音範囲に収まらない場合、自動的に調節されます。
- 録音時間を変更すると、録音データは消去されます。

#### **■ループの停止方法を設定する**

### 1. 2 ... を回す

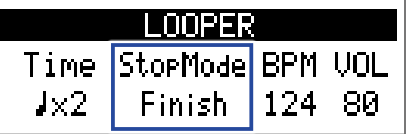

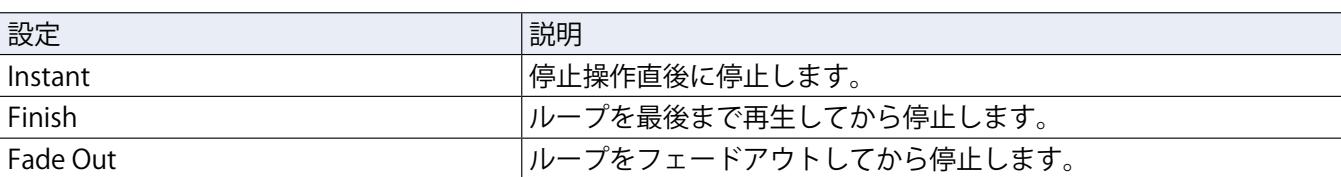

#### **■テンポを調節する**

### 1. **1.** を回す

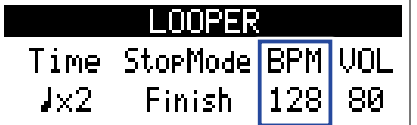

**NOTE**

テンポを変更すると、録音データは消去されます。

**HINT**

• 40 ~ 250 の範囲で調節します。

• ここで調節したテンポは、各エフェクトおよびリズムと共有されます。

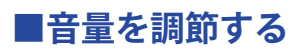

# 1. 10. を回す

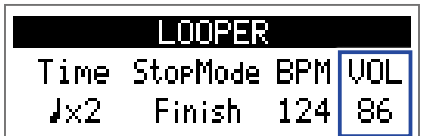

**HINT**

0 ~ 100 の範囲で調節します。

### <span id="page-49-0"></span>**フレーズを録音/再生する**

1. <sup>●RECAPPLAY</sup><br>1. <sup>【</sub></sup>

フレーズの録音が開始します。

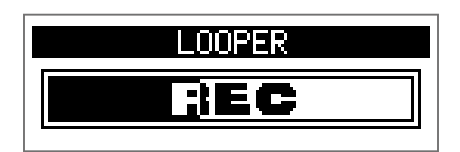

#### **2.** 録音を停止してループ再生を開始する

**録音時間が "MANUAL" に設定されている場合**

・<sub>NECLAPLAY</sub><br>についている。<br>この一つ度押すか、最大録音時間に達すると、録音を停止してループ再生が開始されます。 **録音時間が " ♩× 1 ~ 64" に設定されている場合**

設定した録音時間が経過すると録音を停止してループ再生が開始されます。

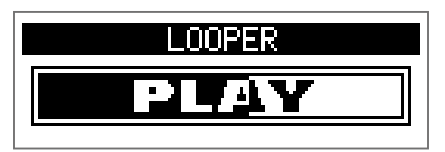

3. <u>(全)</u> を押す

ループ再生が停止します。

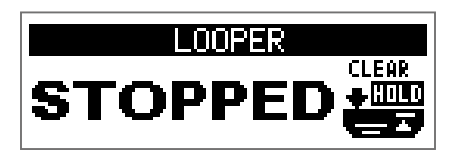

#### **NOTE**

- リズム再生中は、プリカウント後に録音が開始されます。
- AUX IN 端子から入力された音は録音されません。

**HINT**

- リズム再生中はクオンタイズが有効になり、録音終了のタイミングが多少ずれても、自動的に補正され正確 なタイミングでループ再生されます。
- フレーズを再生しながら、MEMORY/STOMP/EDIT モードに切り替えることもできます。

### <span id="page-50-0"></span>**フレーズのオーバーダビング**

録音したフレーズに、別の演奏を重ねて録音します。

**1.** フレーズの再生中に、 を押す

オーバーダビングが開始されます。

フレーズを最後まで再生した後は、フレーズの先頭に戻ってループ再生し、オーバーダビングを繰り返し ます。

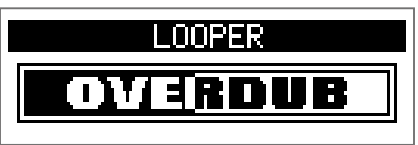

2. オーバーダビング中に、
<sup>●
FECTPRIAY</sup> オーバーダビングが終了し、フレーズの再生に戻ります。

# <span id="page-51-0"></span>**フレーズを消去する**

**1.** ループ再生の停止中に を長押しする 録音したフレーズが消去されます。

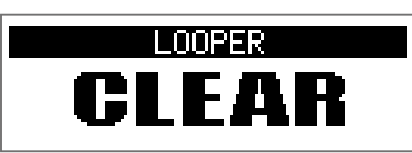

# <span id="page-52-2"></span><span id="page-52-0"></span>エクスプレッションペダルを使用する (B1X FOUR **のみ)**

B1XFour で PEDAL カテゴリのエフェクトを選択した場合、エクスプレッションペダルでエフェクトのかかり方 を変化させることができます。

### <span id="page-52-1"></span>**ペダルエフェクトを設定する**

**1.** EDIT モードで、カテゴリ「PEDAL」からエフェクトを選択する

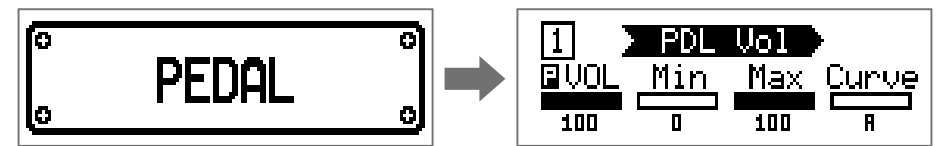

#### **NOTE**

1 つのパッチの中で選択できる PEDAL カテゴリのエフェクトは 1 つだけです。

**HINT**

カテゴリからエフェクトを選択するには(→ [20 ページ「エフェクトのカテゴリを選択する」\)](#page-19-1)

### 2. Q.~Q.t回す

ペダルエフェクトを調節します。(→21ページ「エフェクトのパラメーターを調節する」)

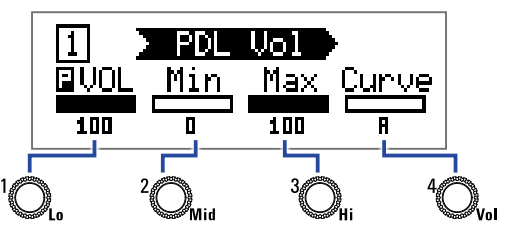

#### **3.** エクスプレッションペダルを操作する

エフェクトのかかり方が変化します。

**HINT**

エクスプレッションペダルの先端を踏み込むことで、ペダルエフェクトの ON/OFF を切り替えることができま す。この操作では、ON/OFF の設定は保存されません。

### <span id="page-53-1"></span><span id="page-53-0"></span>**ペダルを調節する**

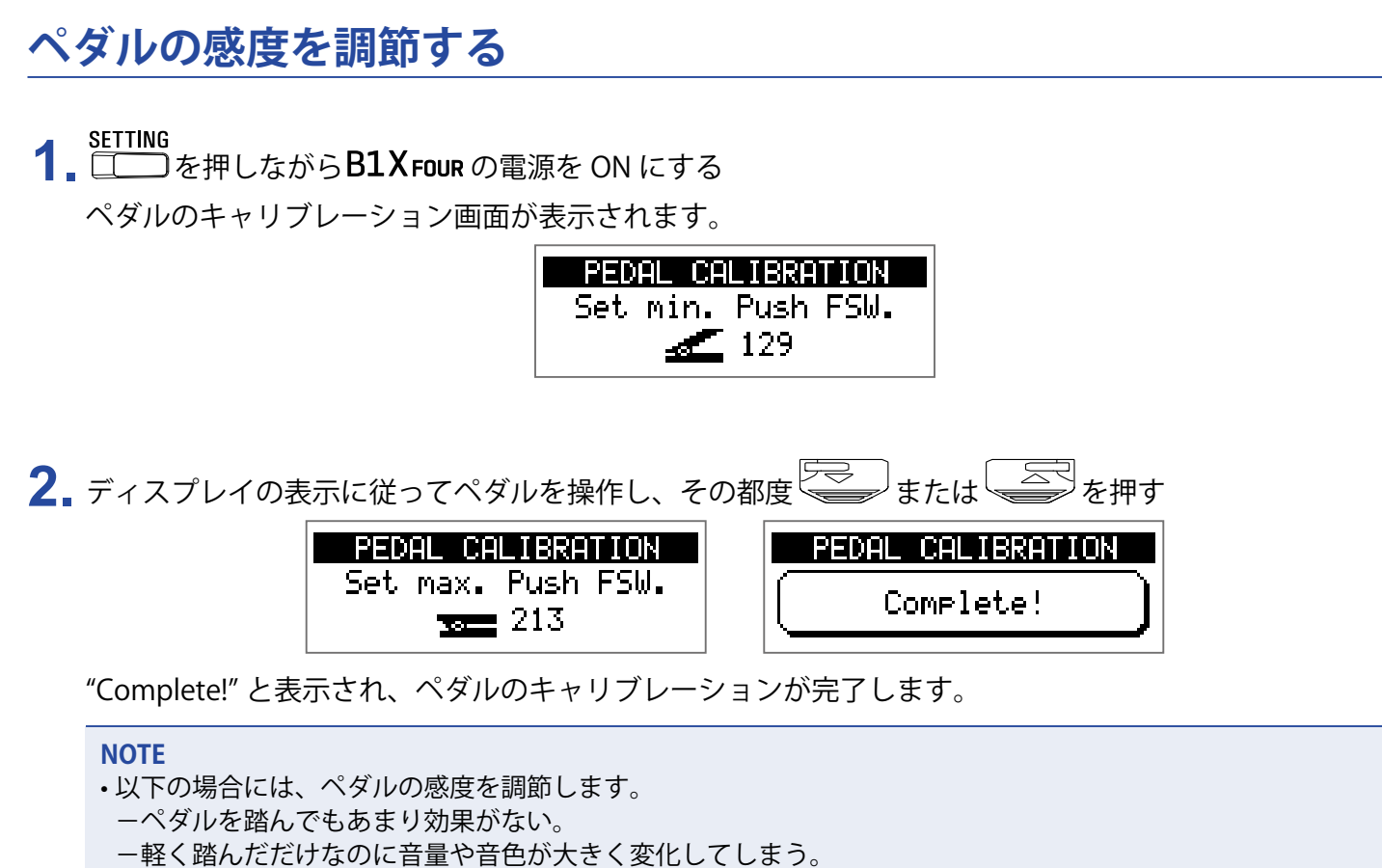

• "Error!" と表示された場合は、キャリブレーションを最初からやり直してください。

### **トルクを調節する**

**1.** ペダル側面のトルク調節用ネジに 5mm サイズの六角レンチを挿し込む

**2.** ペダルを固くしたいときは時計回り、ゆるめたいときは反時計回りに回す

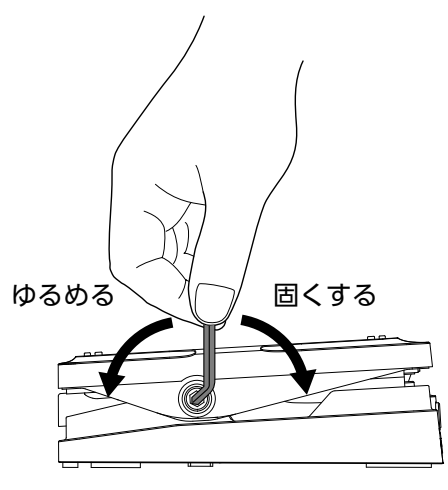

#### **NOTE**

トルク調節用ネジをゆるめすぎると、内部でネジが外れペダルが固定できなくなる恐れがありますので、十分 に注意してください。

# <span id="page-55-0"></span>**ファームウェアを管理する**

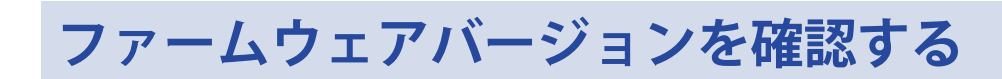

1. Notion を押しながらB1 Four / B1 X Four の電源を ON にする ファームウェアのバージョン画面が表示されます。

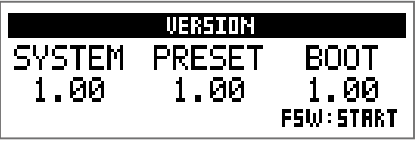

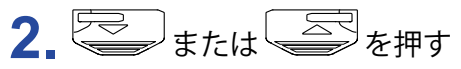

B1 Four/B1X Four が再起動して、通常画面に戻ります。

### <span id="page-56-0"></span>**ファームウェアをアップデートする**

ZOOM の WEB サイト (www.zoom.co.jp) を確認して、B1 Four /B1X Four 用のファームウェアをダウンロード してください。

1. こく Chapter Application Active Street Actor Active Active Active Active <del>S</del>chool Active Active Active Active Active Active Active Active Active Active Active Active Active Active Active Active Active Active Active Acti

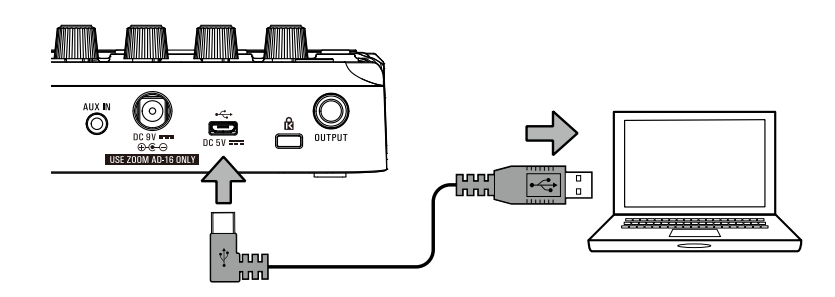

B1 FOUR/B1X FOUR の電源が ON になり、ファームウェアのアップデート画面が表示されます。

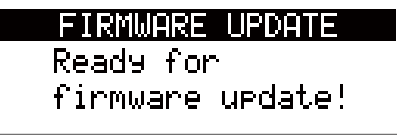

**2.** パソコンでファームウェアアップデートアプリケーションを起動する アップデートが実行されます。

アップデートが完了すると "Complete!" と表示されます。

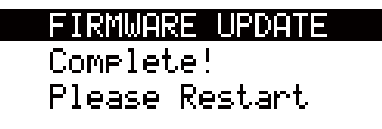

#### **NOTE**

• ファームウェアアップデート中は USB ケーブルを抜かないでください。

• 万が一ファームウェアアップデートに途中で失敗した場合は、手順の最初からファームウェアアップデート を再度実行してください。

#### **HINT**

アプリケーションの操作については、ZOOM の WEB サイトを参照してください。

#### **3.** アップデート完了確認後、USB ケーブルを外して電源を OFF にする

#### **HINT**

ファームウェアのアップデートにより、保存済みのパッチが消去されることはありません。

### <span id="page-57-0"></span>**工場出荷時の設定に戻す**

1. **センタックス**<br>1. こうを押しながらB1 Four/B1X Four の電源を ON にする 初期化の確認画面が表示されます。

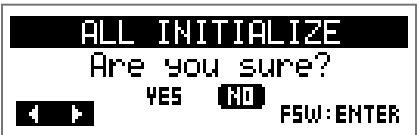

### 2. Q. を回す

操作を選択します。

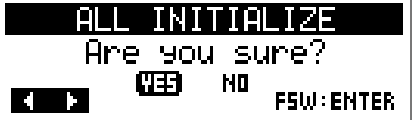

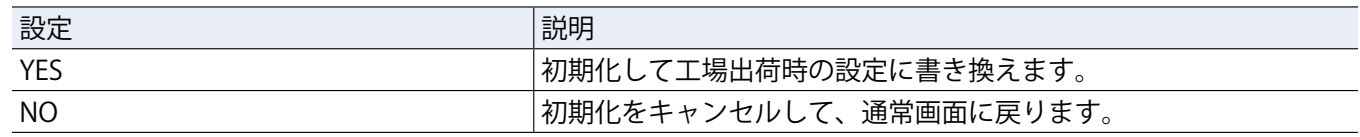

3. **B**または 图を押す

初期化されます。

初期化が完了すると、ディスプレイに "Complete!" と表示された後、通常画面に戻ります。

ALL INITIALIZE

Complete!

**NOTE**

初期化を実行すると、パッチを含むすべての設定が工場出荷時の設定に書き換えられます。この操作は慎重に 行ってください。

# <span id="page-58-0"></span>**故障かな?と思う前に**

#### **電源が入らない**

• 電池駆動時は、入力端子にケーブルを接続する。

#### **音が出ない、非常に小さい**

- •接続を確認する。(→ [10 ページ「接続する」](#page-9-1))
- 各エフェクトのレベルを調節する。(→ [21 ページ「エフェクトのパラメーターを調節する」](#page-20-1))
- パッチレベルを調節する。(→ [14 ページ「パッチのレベルを変更する」](#page-13-1))
- アウトプットボリュームを調節する。(→ [11 ページ「全体の音質と出力レベルを調節する」](#page-10-1))
- エクスプレッションペダルで音量の調節を行っている場合は、適切な音量になるようにペダルの位置を調節す る。
- チューナーのアウトプットが "MUTE" になっていないことを確認する。(→ [41 ページ「チューナーの設定を](#page-40-1) [変更する」](#page-40-1))

#### **ノイズが多い**

- シールドケーブルが正常であることを確認する。
- •ZOOM 純正の AC アダプターを使用する。(→ 10 ページ「接続する ı)

#### **エフェクトがかからない**

• エフェクトの処理量が制限を超えている場合、ディスプレイに "PROCESS OVERFLOW" と表示される。"PROCESS OVERFLOW" と表示されたエフェクトはバイパス状態になる。(→ [20 ページ「エフェクトの種類を変更する」](#page-19-2))

#### **電池の消耗が早い**

- マンガン電池を使用していないか確認する。連続使用可能時間は、アルカリ電池で約 18 時間。
- 電池の設定を確認する。 電池の残量表示をより正確に行うには、使用している電池に設定を合わせる必要がある。(→ [35 ページ「電](#page-34-1) [池の種類を選択する」](#page-34-1))
- 電池の特性上、気温が低い場所で使用すると消耗が早くなる。

### エクスプレッションペダルがうまく動作しない (B1X Four のみ)

• エクスプレッションペダルの設定を確認する。(→ [53 ページ「エクスプレッションペダルを使用する」](#page-52-2))

• エクスプレッションペダルを調節する。(→ [54 ページ「ペダルを調節する」](#page-53-1))

<span id="page-59-0"></span>**仕 様**

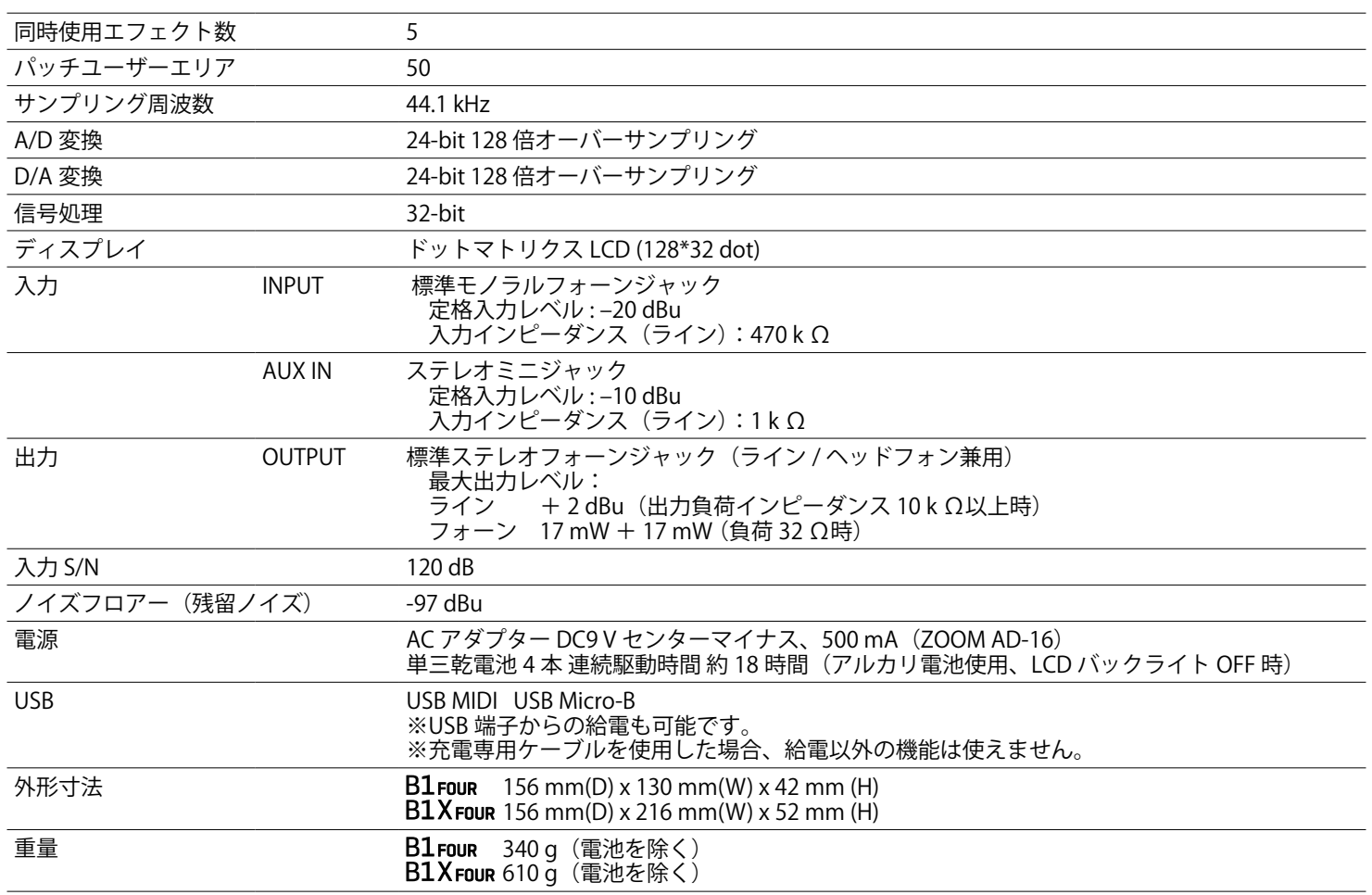

 $\& 0$  dBu = 0.775 V

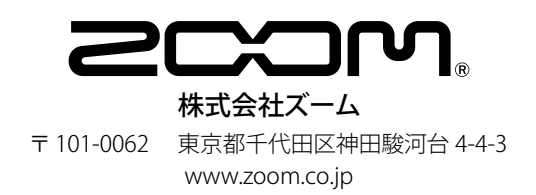